# **Manual**

<span id="page-0-0"></span>**Commissioning IDENTControl IC-KP-B12- V45 and IC-KP-B17-AIDA1 with PROFINET Protocol to Siemens S7 Controller**

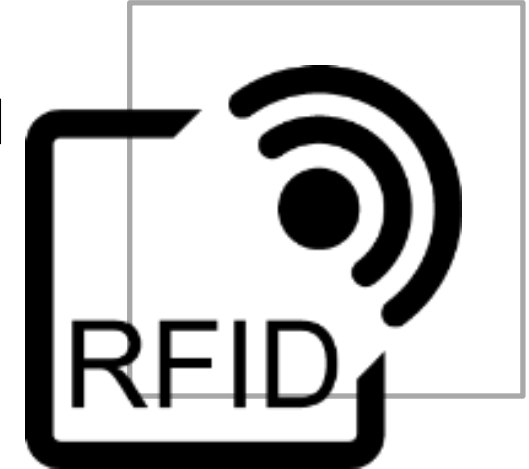

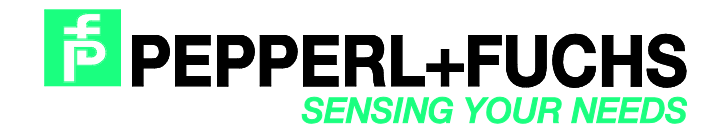

### Commissioning IDENTControl [IC-KP-B12-V45 and IC-KP-B17-AIDA1](#page-0-0) [with PROFINET Protocol to Siemens S7 Controller](#page-0-0)

With regard to the supply of products, the current issue of the following document is applicable: The General Terms of Delivery for Products and Services of the Electrical Industry, published by the Central Association of the Electrical Industry (Zentralverband Elektrotechnik und Elektroindustrie (ZVEI) e.V.) in its most recent version as well as the supplementary clause: "Expanded reservation of proprietorship"

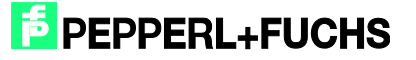

# [Commissioning IDENTControl IC-KP-B12-V45 and IC-KP-B17-AIDA1](#page-0-0) [with PROFINET Protocol to Siemens S7 Controller](#page-0-0)

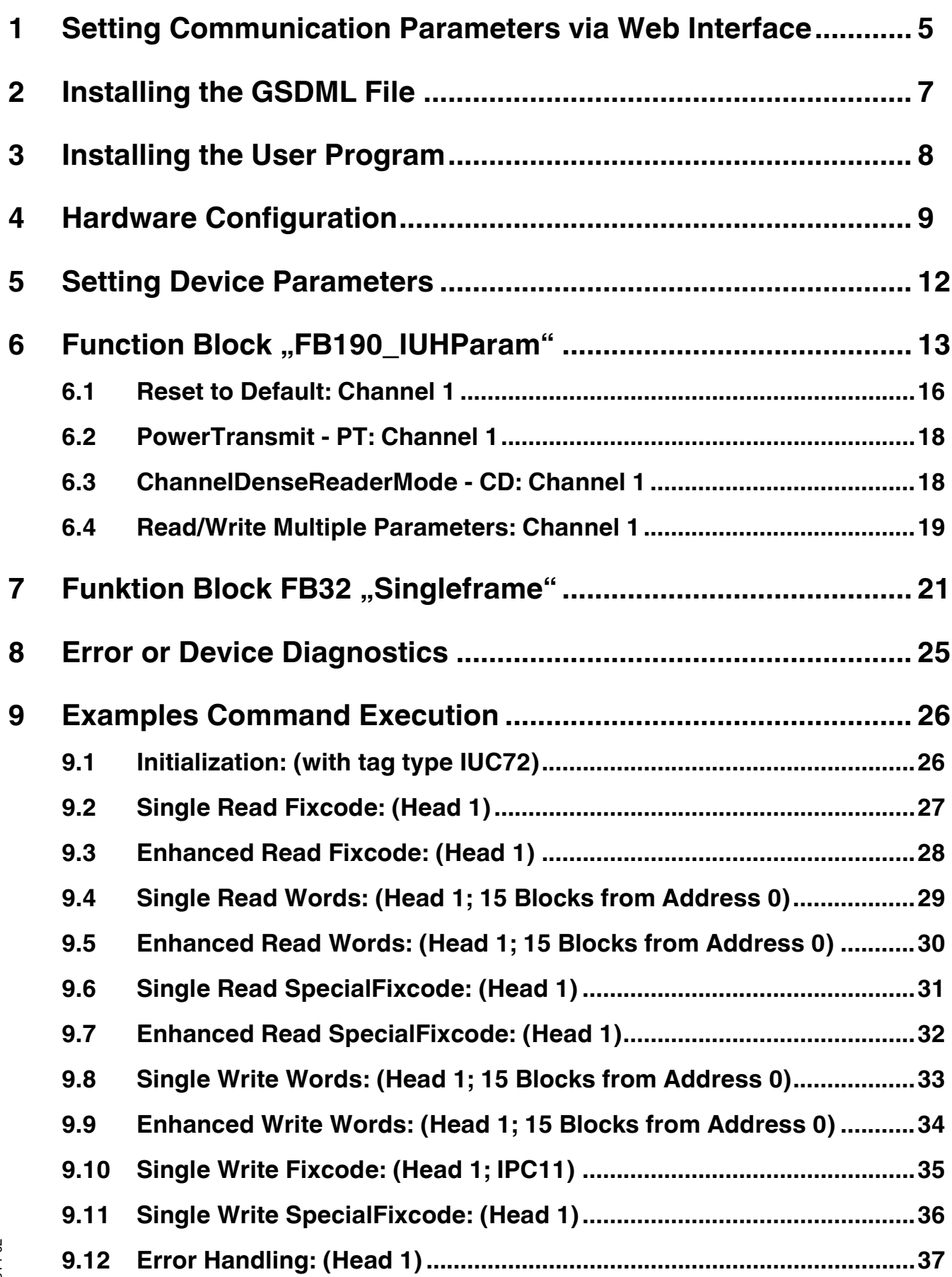

2014-02

# **F** PEPPERL+FUCHS

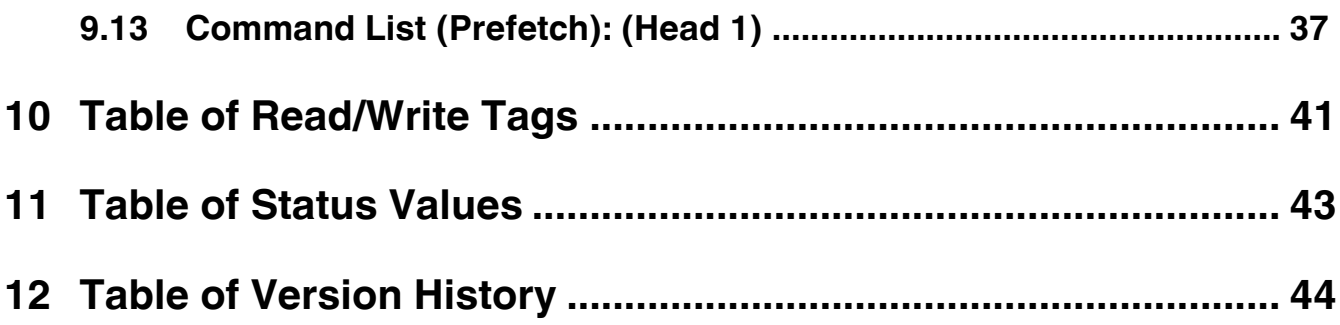

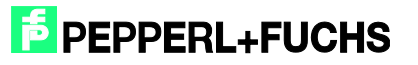

### <span id="page-4-0"></span>**1 Setting Communication Parameters via Web Interface**

The following communication parameters are predefined by default in the IC-KP-B12-V45:

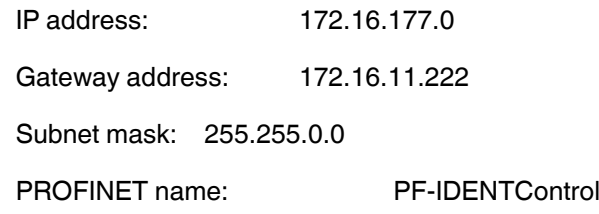

The following communication parameters are predefined by default in the IC-KP-B17-AIDA1:

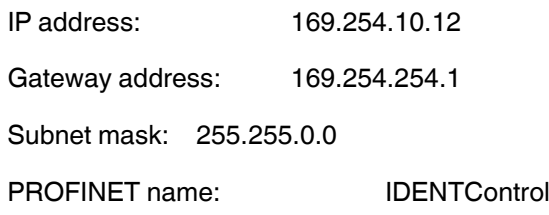

The communication parameters can be changed on the device itself by selecting the following menu items: IDENTControl → IDENT Gateway → Setting network → Setting IP Address (Subnet Mask; Standard Gateway)

Restart to activate the new parameters.

There is also the option to set the communication parameters via the internal device website. The website can be accessed via a web browser and the default IP address.

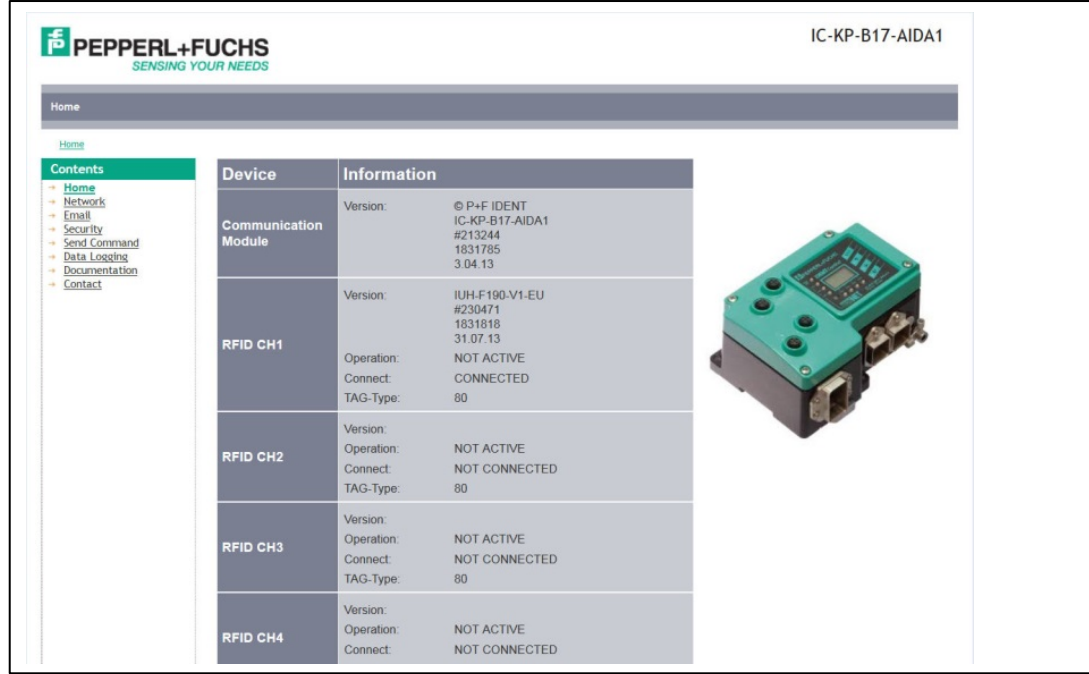

The communication parameters can be configured by selecting "Network".

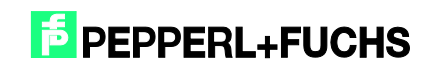

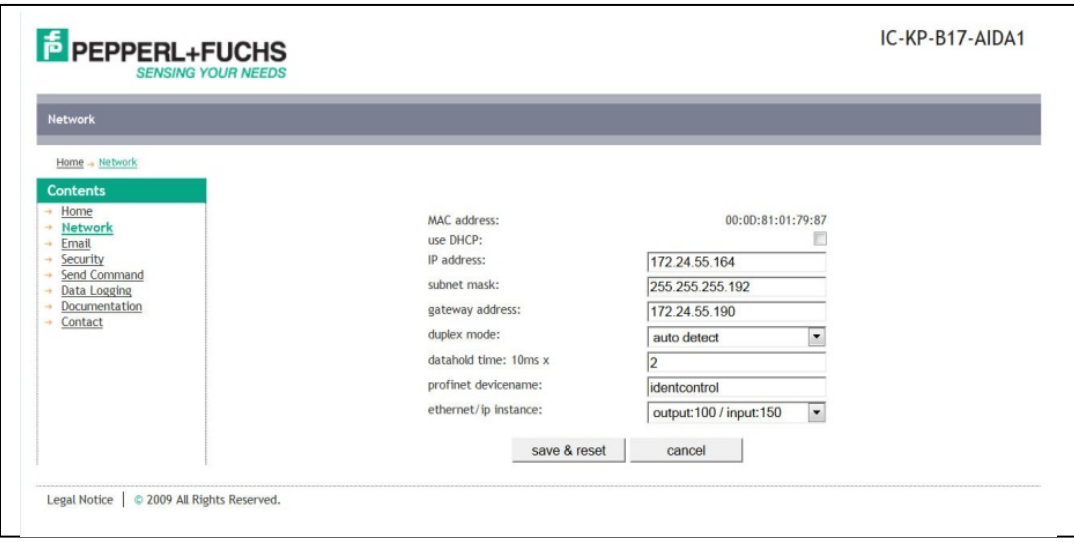

The parameters are applied to the device by selecting "Save & Reset". The device will then restart automatically.

The PROFINET name can be assigned using the controller. To assign a name, select the following options in the hardware configuration menu: PLC  $\rightarrow$  Ethernet  $\rightarrow$  Edit Ethernet Node.

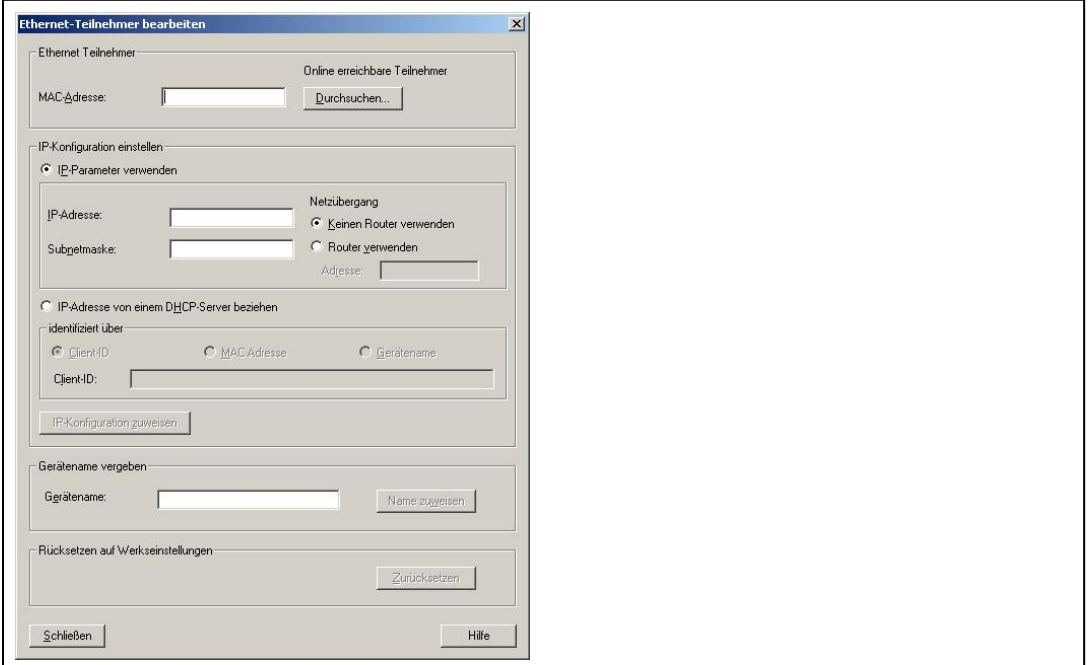

Search for connected nodes in the PROFINET IO system by selecting "Browse...". If there are multiple PROFINET nodes, they can be identified via the "Flash" function. The IP configuration must then be adjusted; it is possible to specify whether a fixed IP address is assigned, or whether the IP address is obtained dynamically from a DHCP server. Finally, the device must be assigned a unique PROFINET name.

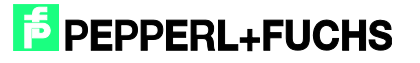

### <span id="page-6-0"></span>**2 Installing the GSDML File**

Before commissioning the IDENTControl identification system for the first time, the GSDML file must first be installed. The GSDML file can be found on the "Identification Systems" CD packaged with the product. The file can also be downloaded from the Internet.

[www.pepperl-fuchs.com](http://www.pepperl-fuchs.com/)

(Product search  $\rightarrow$  IC-KP-B12-V45  $\rightarrow$  Documents  $\rightarrow$  1830920.zip)

(Product search  $\rightarrow$  IC-KP-B17-AIDA1  $\rightarrow$  Documents  $\rightarrow$  1831801.zip)

To install the file, select menu item "Options"  $\rightarrow$  "Install GSD File..." from the Simatic hardware configuration menu.

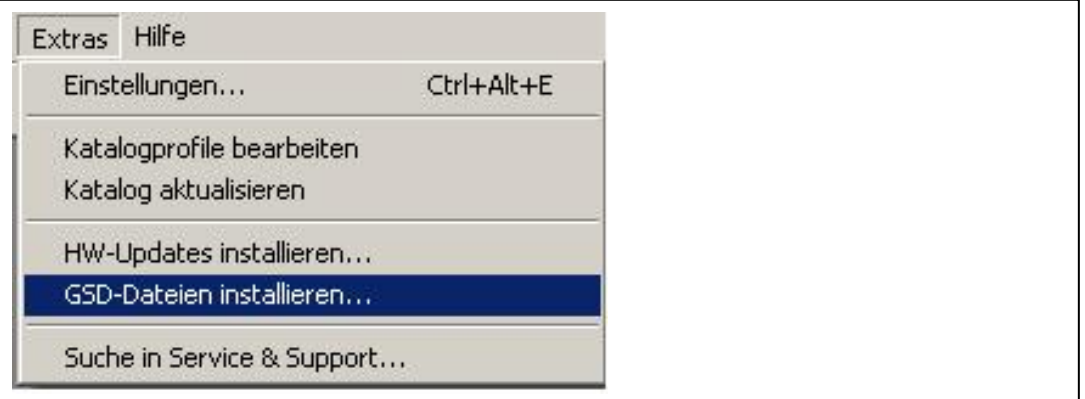

Then select the GSDML file from the source directory.

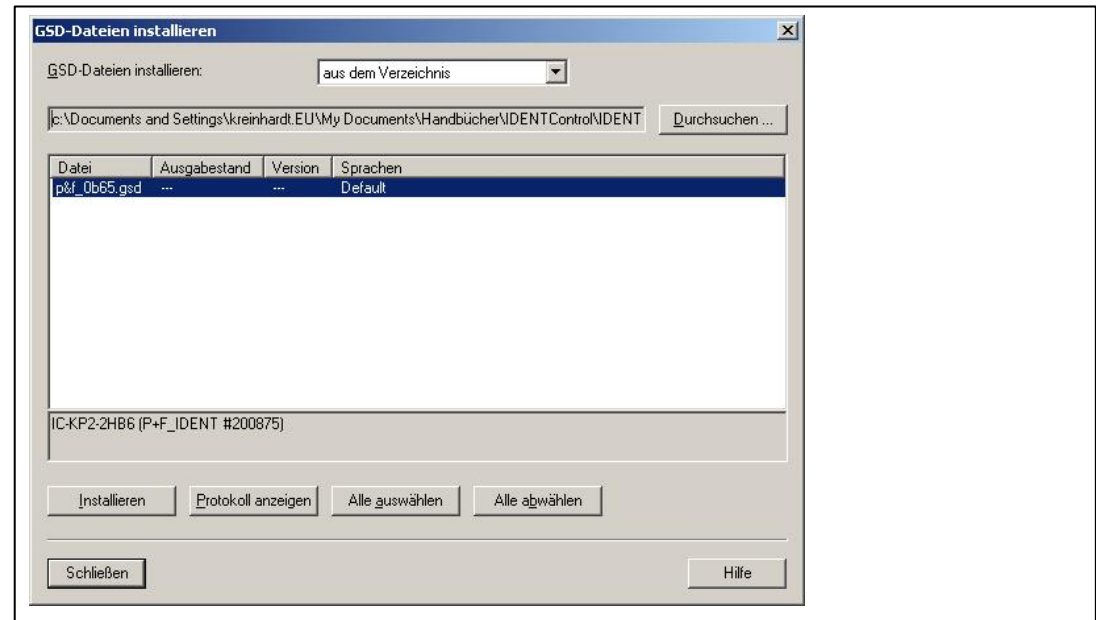

The GSDML file is added to the hardware catalog via the menu item "Options"  $\rightarrow$  "Update Catalog".

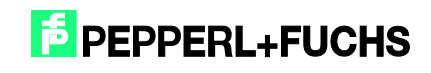

### <span id="page-7-0"></span>**3 Installing the User Program**

Before the user program can be installed, the file "IC-KP-B12\_PN.zip" must first be unzipped. Unzip the file by selecting the menu item "File"  $\rightarrow$  "Retrieve..." in SIMATIC Manager. Highlight the file, confirm with "Open", and select the relevant file path. Following successful installation, the user program will appear within SIMATIC Manager.

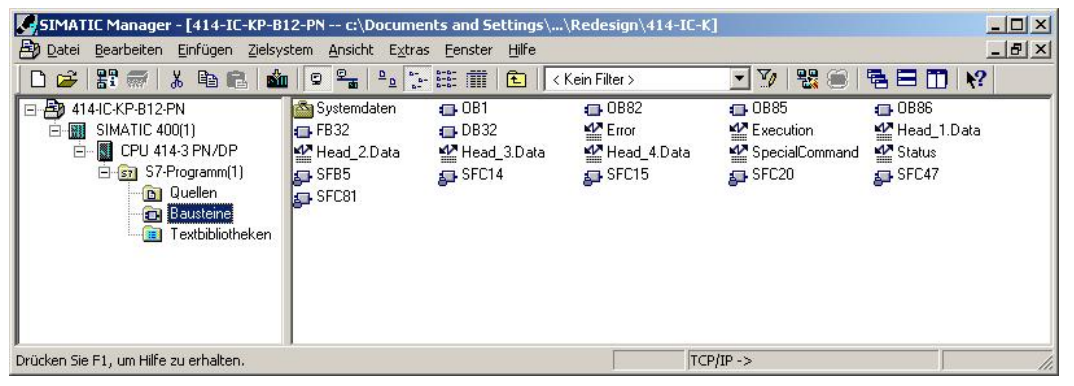

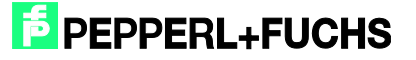

# <span id="page-8-0"></span>**4 Hardware Configuration**

The existing modules must be parameterized within the hardware configuration menu.

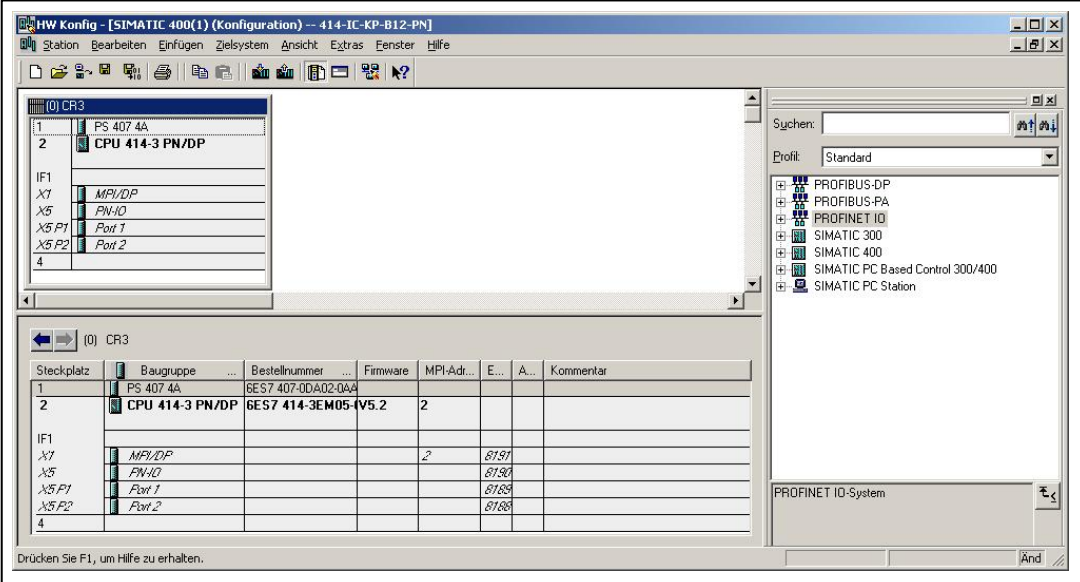

Add a PROFINET IO system by right-clicking on the PROFINET port.

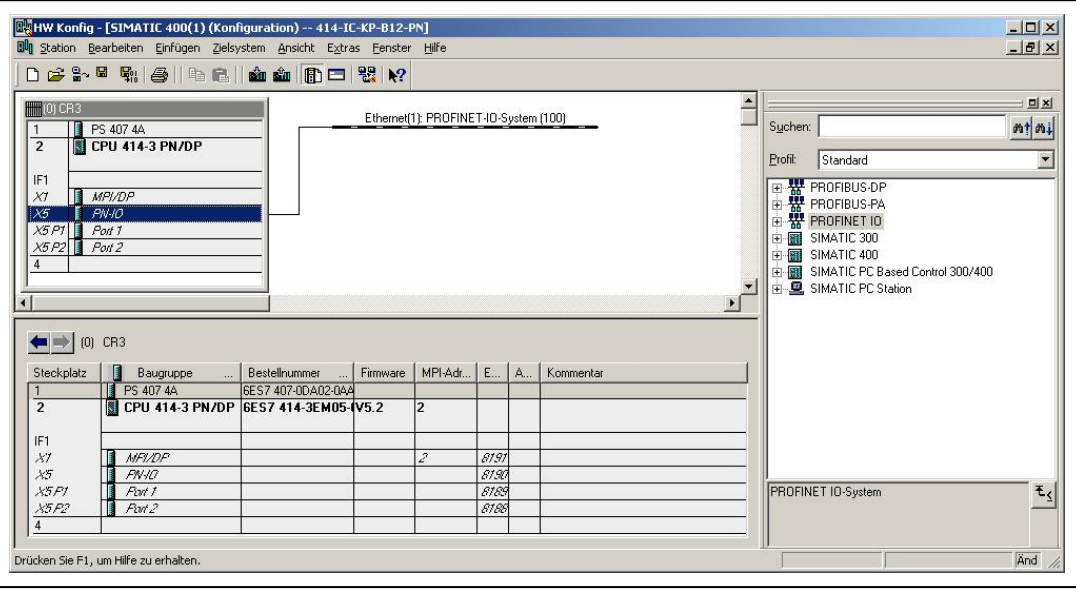

IDENTControl is then connected to the PROFINET IO system by dragging and dropping the "IC-KP-B12" (or "IC-KP-B17") icon from the hardware catalog to the master system. The telegram length is then defined by the communication blocks (e.g., In/Out 64 bytes). The module must be assigned to a slot.

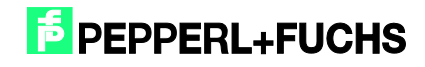

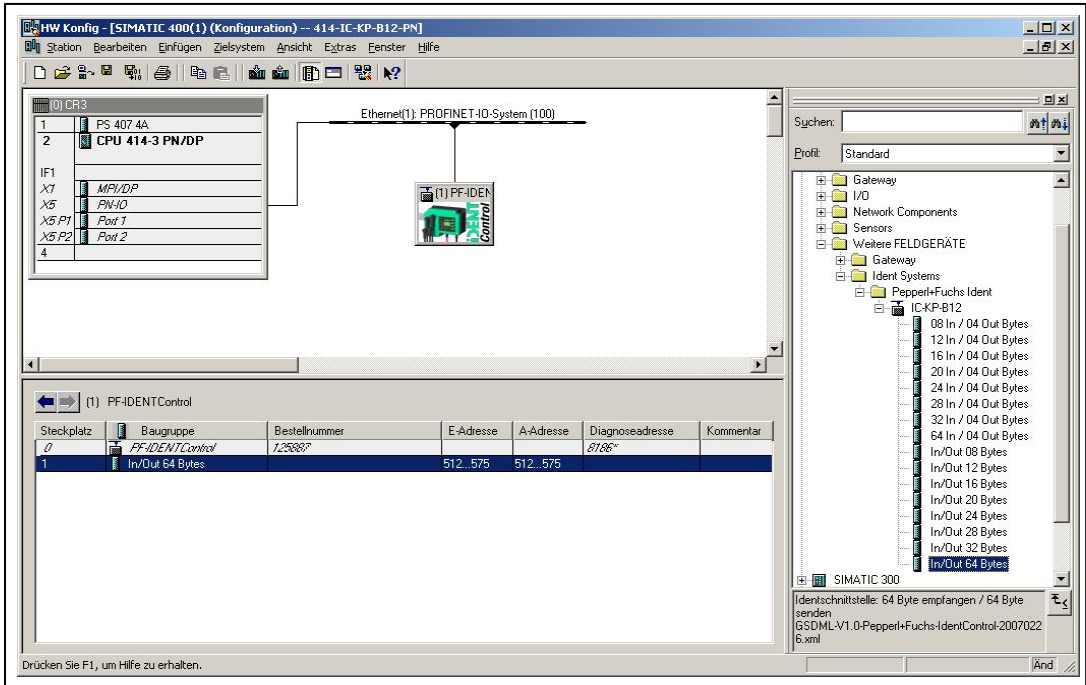

Double-click the IDENTControl icon to open a window containing the properties of the PROFINET node. The name of the PROFINET node (in this case: identcontrol) can be changed in this window if required.

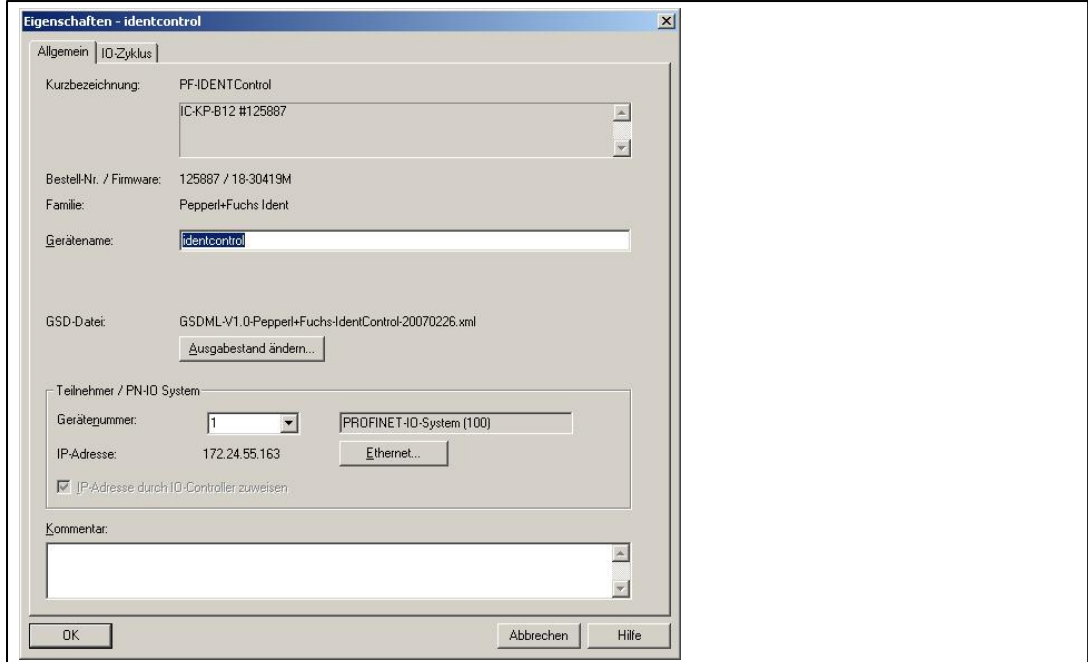

Selecting "Ethernet" allows you to change the IP address of the node.

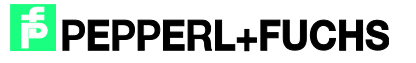

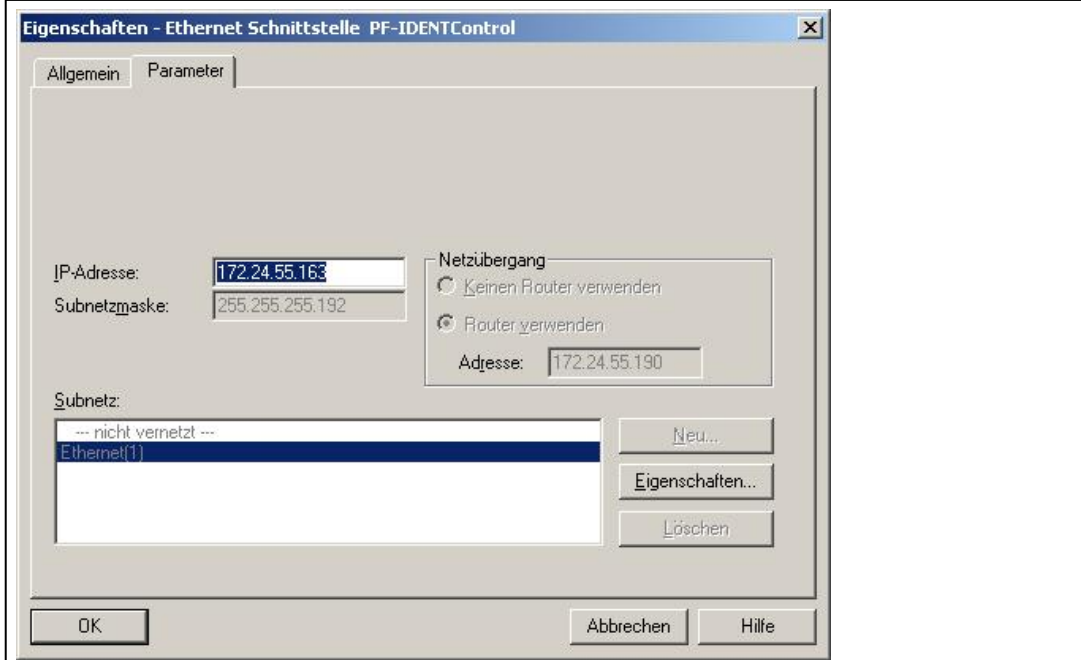

If the function block is transferred to another application program, it is recommended that the symbol table also be copied to the new program. The symbol information will support working processes.

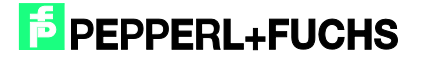

### <span id="page-11-0"></span>**5 Setting Device Parameters**

The device parameters can be accessed by double-clicking slot 0 of the I/O table.

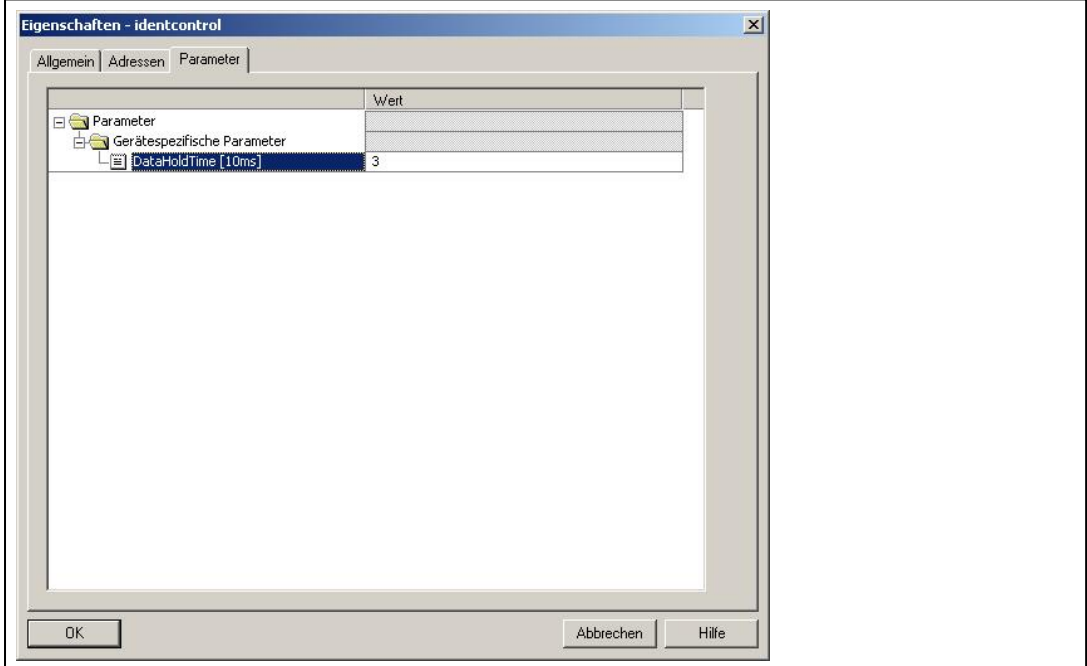

The device-specific parameter "DataHoldTime" (DHT) describes the data hold time within the output data field of the IDENTControl. The DHT should be twice the value of the cycle time of the controller. It is important to note that the value of the DHT is a multiple of 10 ms. If the cycle time in the controller is approximately 20 ms, a DHT value of at least 4 should be selected.

Note: The DHT value during the initial connection (i.e., the default value) for the IC-KP-B12- V45 = "0". For the IC-KP-B17-AIDA1 device, the default setting is the value "2".

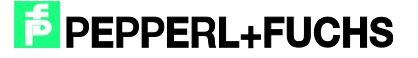

### <span id="page-12-0"></span>**6 Function Block "FB190\_IUHParam"**

The FB190 is used to parameterize the IUH-F190 and IUH-F117 readers. The block and the associated instance data block is opened as follows:

```
Call "FB190_IUHParam", "DB190_IUHParam" (symbolic representation)
```
or

Call FB190, DB190

To activate the function block, "ParameterEnable" must be active. If "NormalEnable" is active, then this must first be reset.

This block supports control interfaces with up to two channels.

The following figure shows the function being accessed, as well as the variables requiring parameterization.

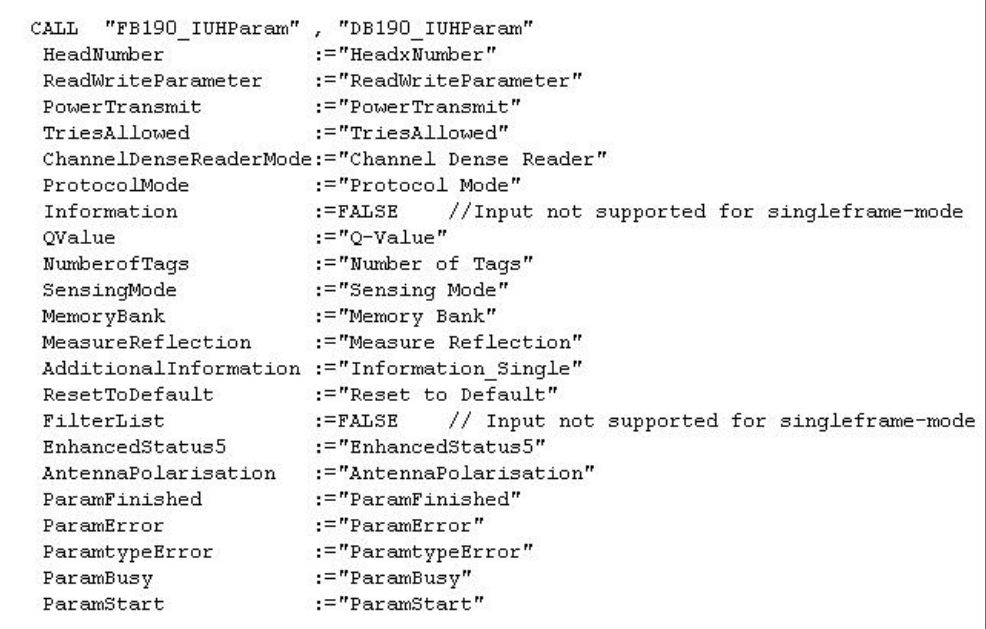

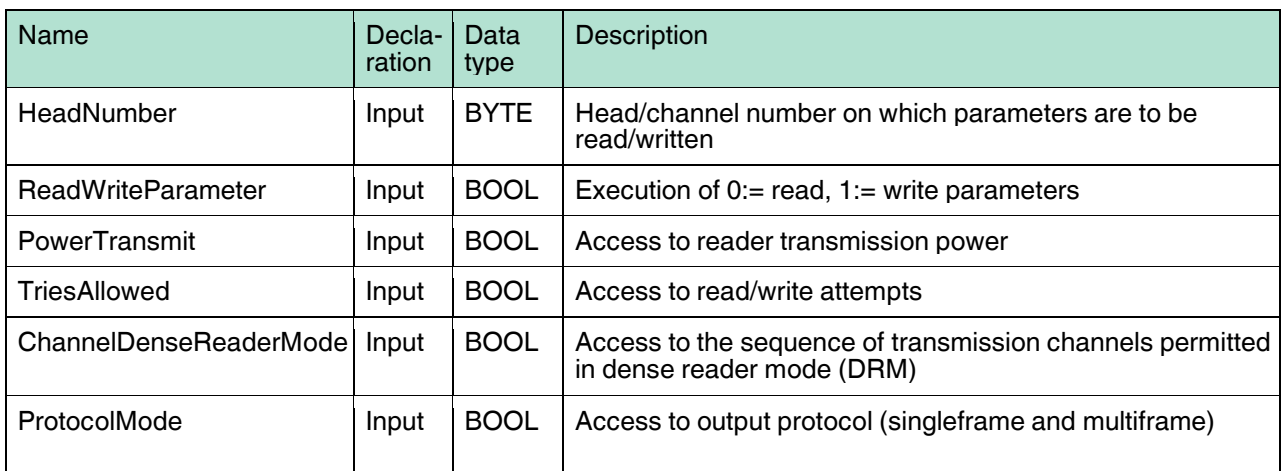

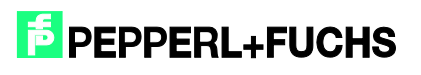

### Commissioning IDENTControl [IC-KP-B12-V45 and IC-KP-B17-AIDA1](#page-0-0) [with PROFINET Protocol to Siemens S7 Controller](#page-0-0)

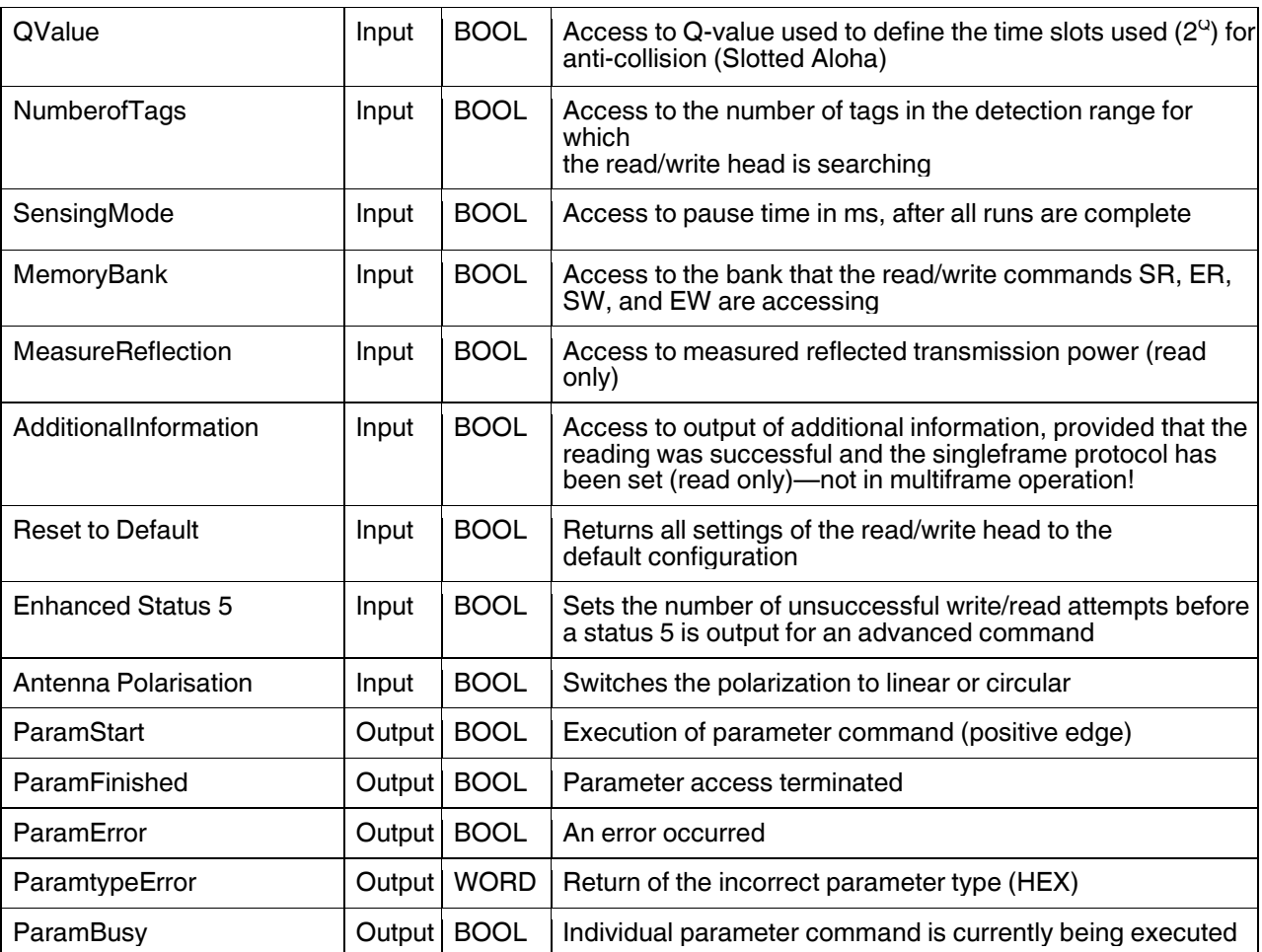

#### *Note!*

 $\Omega$ 

In the default state of the read/write head (IUH-F190), multiframe mode is activated. A write command must first be carried out on the protocol mode "ProtocolMode" in order to switch to singleframe mode!

It is possible to read or write individual parameters or multiple/all parameters at once.

The parameters that are read out are saved in the instance data block DB190 in the structures provided. The "Power Transmit" (PT) parameter illustrates this point.

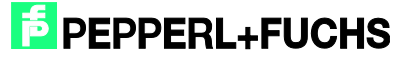

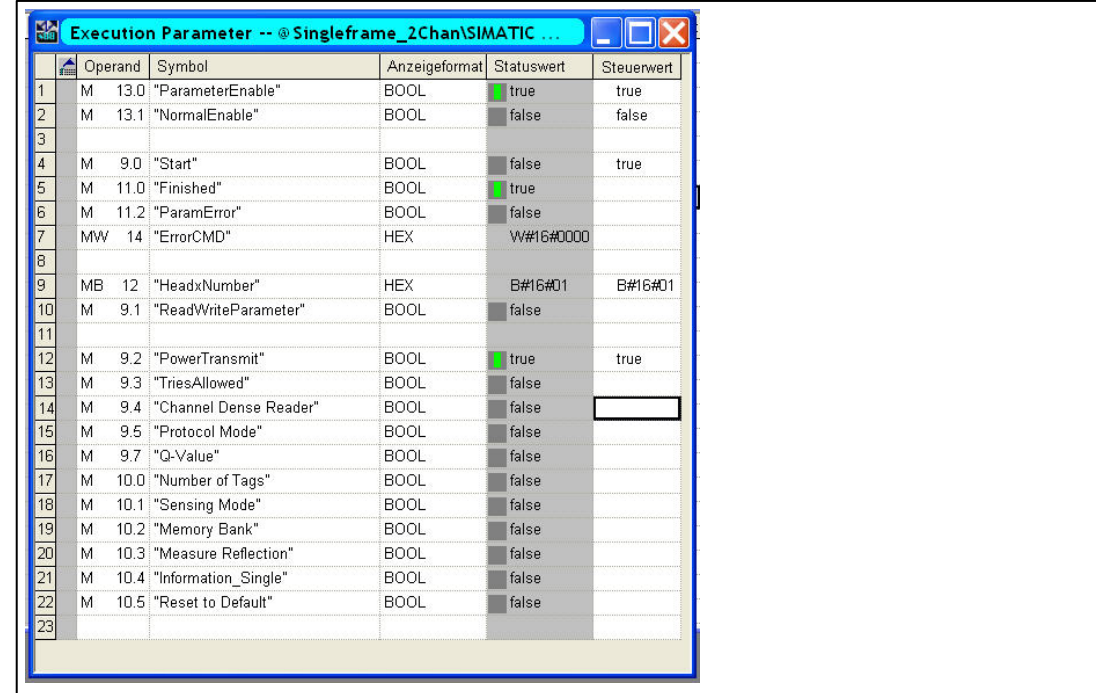

Data read out in DB190:

PT.Read.Length := W#16#4

PT.Read.PT1 := W#16#14 (transmission power 1)

PT.Read.PT2 := W#16#64 (transmission power 2)

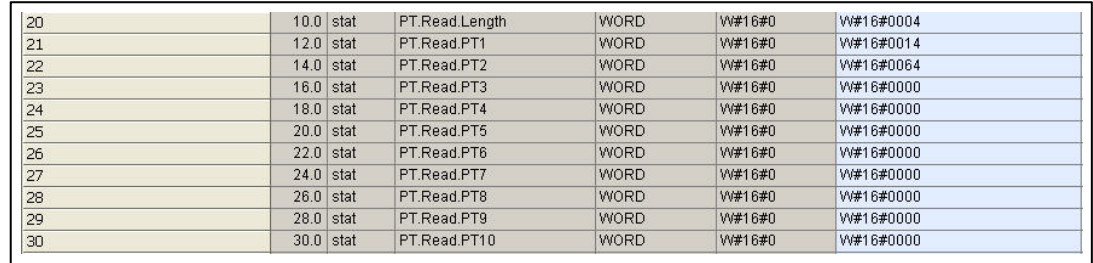

The structure is as follows: abbreviation of the parameter type + read/write + parameter

OB1 includes network 2 for writing the parameters. The required values must be written into the code in network 2. Depending on the inputs set, only the selected parameters are written.

**The correct notation and appropriate value ranges can be found in the attached network comment (network 2: init parameters).**

If a parameter is configured incorrectly, its parameter type is displayed after the transfer.

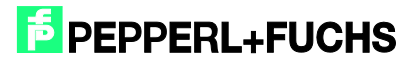

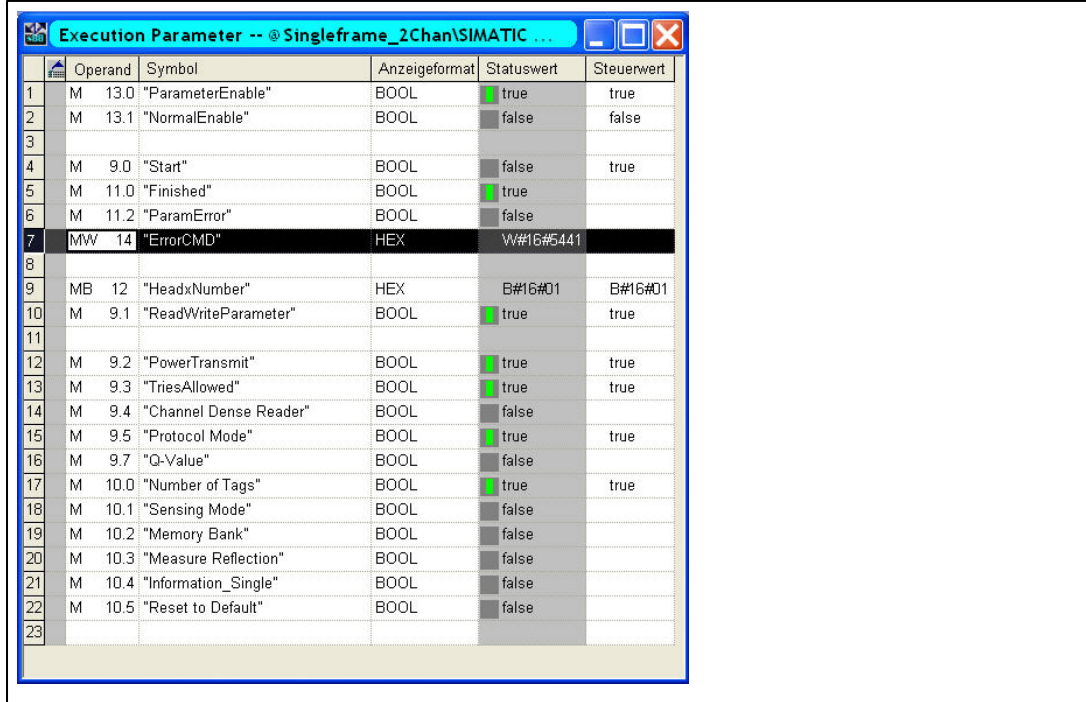

The figure shows the following parameters being written to channel 1: "Power Transmit" (PT), "Tries Allowed" (TA), "Protocol Mode" (QV), and "Number of Tags" (NT). The "Tries Allowed" parameter has been configured incorrectly, as identified by the return value of "ErrorCMD" := W#16#5441. The output contains the hexadecimal parameter type of the incorrect parameter  $(5441_h = TA_{ASCH})$ .

If parameters are to be written, and only parameter types to be read are set on the block (see manual F190), the function block ignores these inputs. It follows the same process when reading parameters.

In the block's default state, all parameters in OB1 are assigned default values.

#### **Example command executions:**

<span id="page-15-0"></span>6.1 Reset to Default: Channel 1

#### *Note!*

 $\frac{0}{\Pi}$ 

In the default state of the read/write head (IUH-F190), multiframe mode is activated. "Reset to Default" loads the default parameters, meaning the operating mode is switched back to multiframe mode!

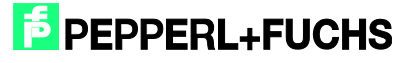

### [Commissioning IDENTControl IC-KP-B12-V45 and IC-KP-B17-AIDA1](#page-0-0) [with PROFINET Protocol to Siemens S7 Controller](#page-0-0)

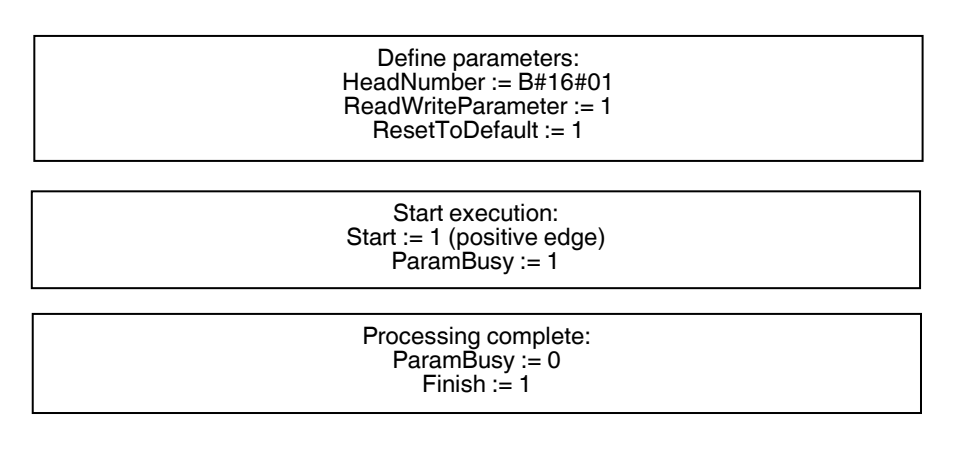

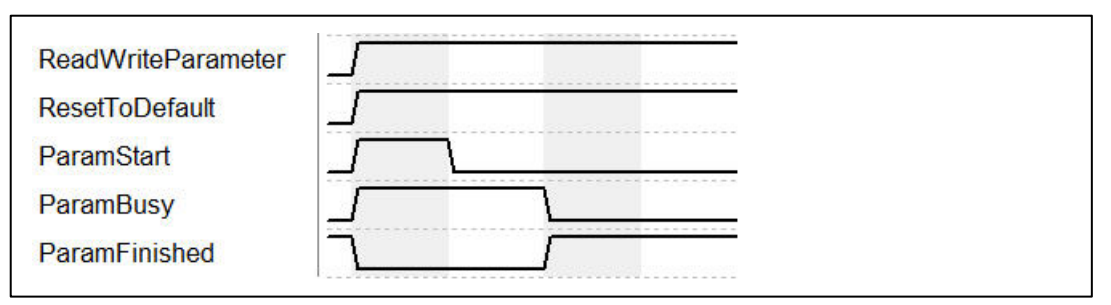

Once the command has been initialized with "ParamStart", "ParamBusy" indicates that command processing is in progress. During this time, "ParamFinished" switches to FALSE. Once the command is complete, "ParamFinished" returns to TRUE.

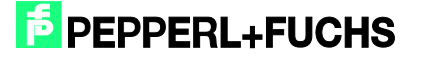

#### <span id="page-17-0"></span>6.2 PowerTransmit - PT: Channel 1

#### Reading:

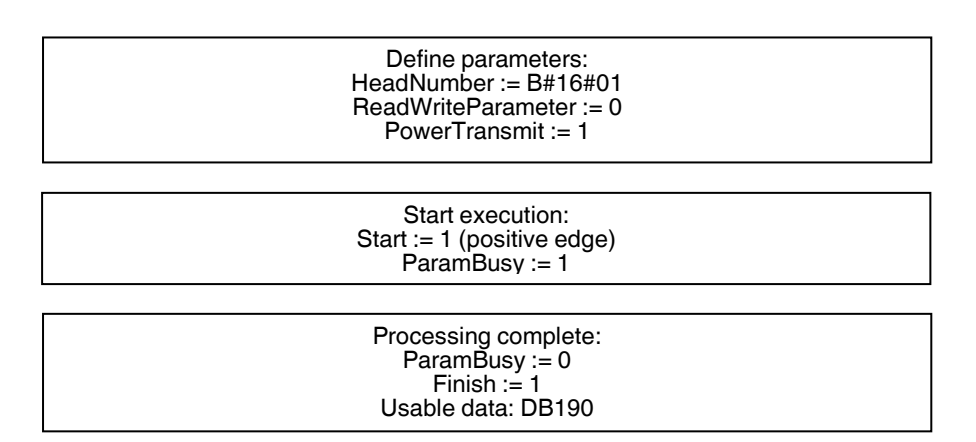

#### Write: Parameterize 3 transmission powers

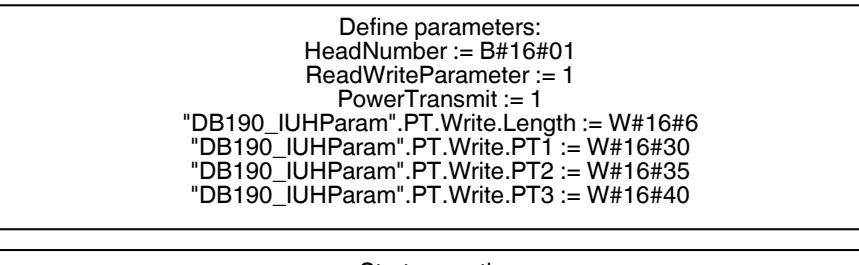

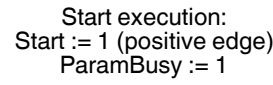

Processing complete:  $ParamBusy := 0$ Finish := 1

<span id="page-17-1"></span>6.3 ChannelDenseReaderMode - CD: Channel 1

#### Reading:

Define parameters: HeadNumber := B#16#01 ReadWriteParameter := 0 ChannelDenseReaderMode := 1

> Start execution: Start := 1 (positive edge) ParamBusy := 1

Processing complete: Param $B$ usy := 0 Finish  $:= 1$ Usable data: DB190

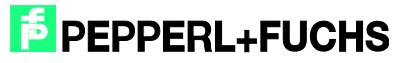

#### Write: Channel A & channel B

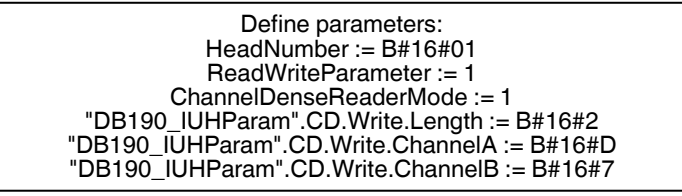

Start execution: Start := 1 (positive edge)

Processing complete: Finish := 1

#### <span id="page-18-0"></span>6.4 Read/Write Multiple Parameters: Channel 1

Reading:

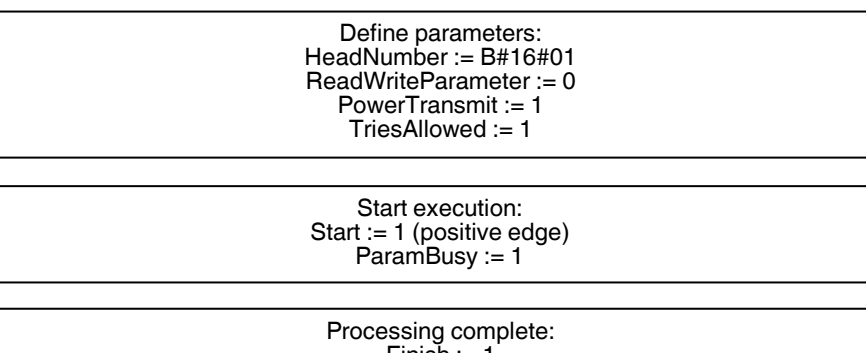

Finish := 1 ParamBusy := 0 Usable data: DB190

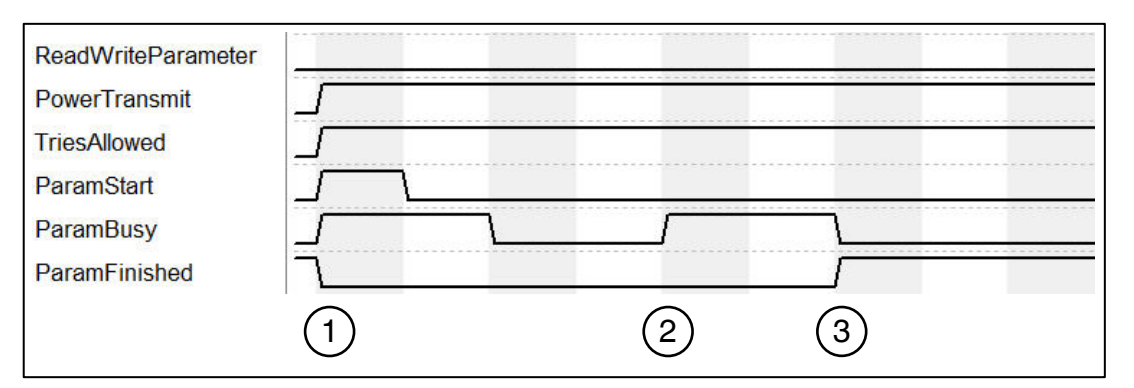

- 1. Command execution (read) is started with "ParamStart". "ParamFinished" switches to FALSE.
- 2. "ParamBusy" indicates command processing of "Power Transmit" and "Tries Allowed".
- 3. Once both parameters are complete, "ParamFinished" returns to TRUE.

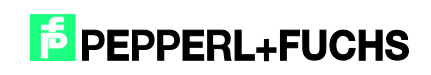

#### Writing:

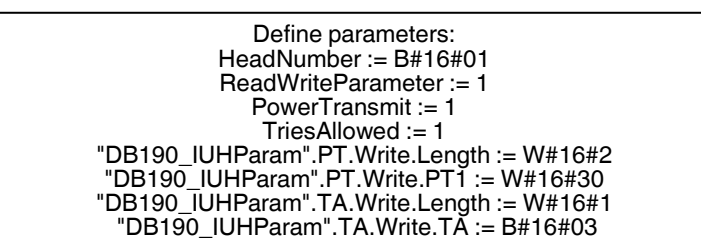

Start execution: Start := 1 (positive edge) ParamBusy := 1

Processing complete:  $ParamBusy := 0$ Finish  $:= 1$ 

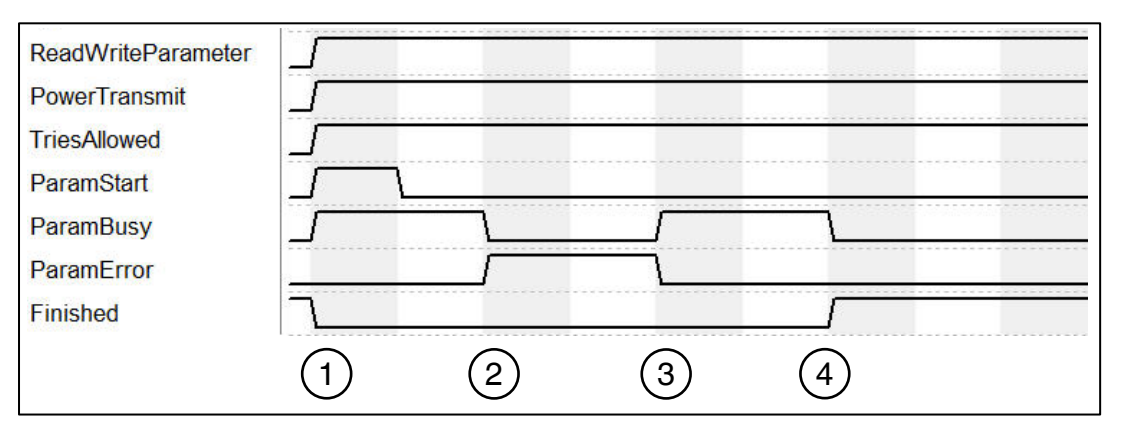

- 1. Command execution (write) is started with "ParamStart". "ParamFinished" switches to FALSE.
- 2. "ParamBusy" indicates command processing of "Power Transmit" and "Tries Allowed". "PowerTransmit" parameter configured incorrectly. "ParamError" switches to TRUE.
- 3. "TriesAllowed' is executed. "ParamError" is reset. "ParamtypeError" output indicates incorrect parameters
- 4. All commands processed. "ParamFinished" returns to TRUE.

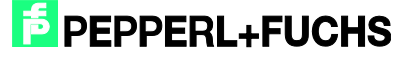

### <span id="page-20-0"></span>**7 Funktion Block FB32 "Singleframe"**

The function block and corresponding instance data block are accessed as follows:

Call "IDENTControl", "InstDB" (symbolic representation)

or

Call FB32, DB32

For activation to be successful, "NormalEnable" must be active.

This block supports control interfaces with up to two channels.

The following figure shows the function being accessed, as well as the variables requiring parameterization.

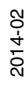

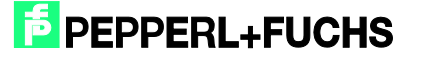

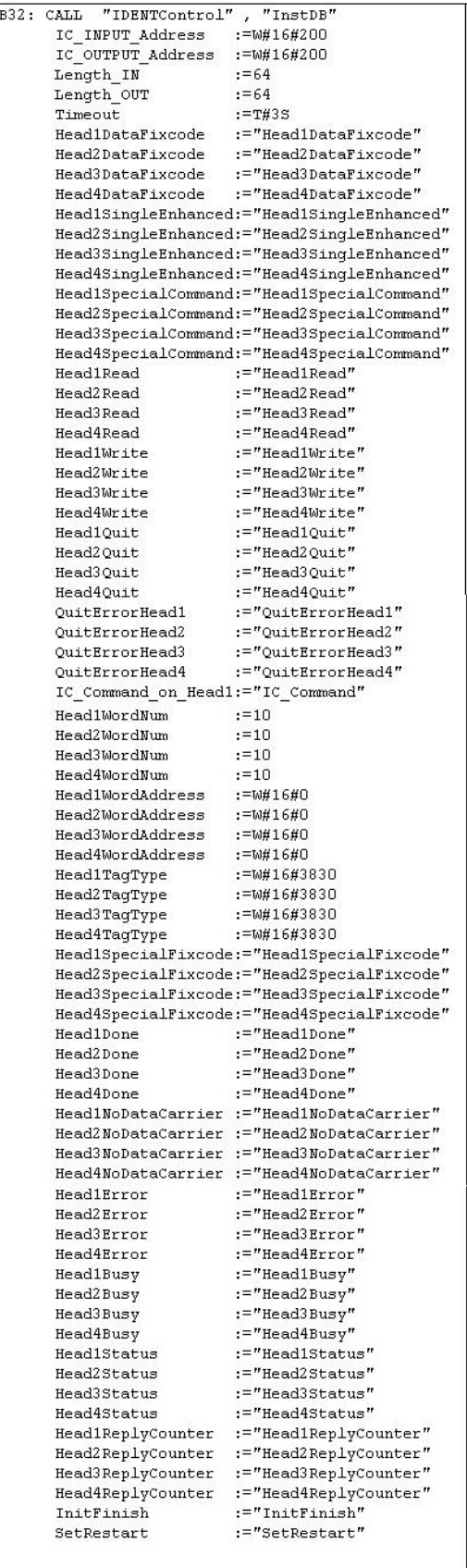

 $\sqrt{r}$ 

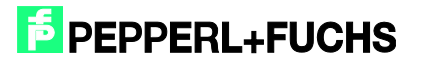

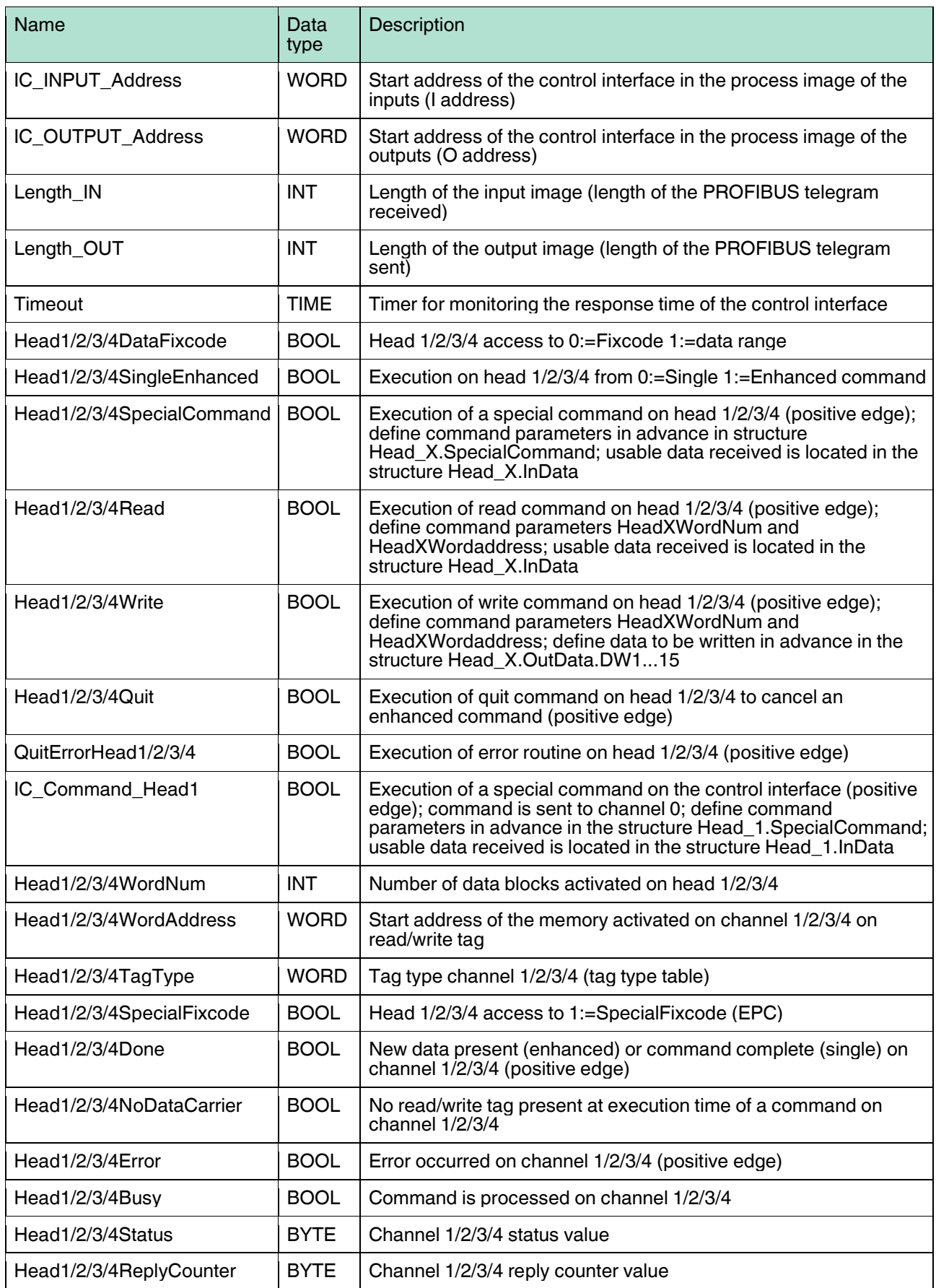

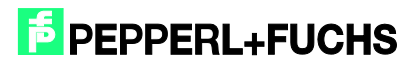

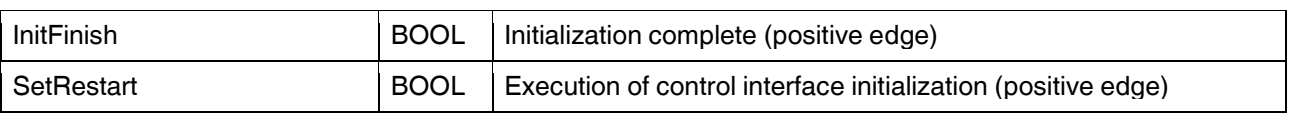

Example of setting communication parameters:

The communication module "64 In / 64 Out Bytes" has been selected in the hardware configuration. The process image of the inputs (I address) starts at address 512, ends after address 575, and has a length of 64 bytes. The process image of the outputs (O address) starts at address 512 and ends after address 575. This results in the following parameterization for the function block:

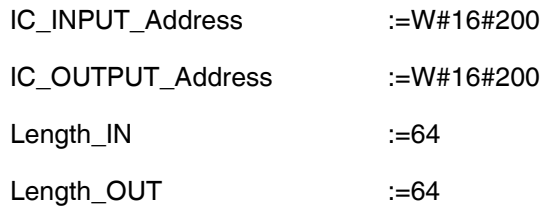

#### Note:

When selecting a communication module for the pure read operation (e.g., "64 In / 4 Out Bytes"), the source address ("IC\_OUTPUT\_Address") must be completely within the process image. For CPUs in the S7-300 Series, the O range has a length of 0 to 256. The S7-400 Series has a process image for the outputs with a length of 0 to 512.

Please note the maximum telegram length for the CPU used. CPU S7-315-2DP is designed for a maximum telegram length of 32 bytes. CPUs in the S7-400 Series are designed for a telegram length of 64 bytes.

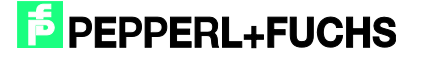

### <span id="page-24-0"></span>**8 Error or Device Diagnostics**

Most errors occur during commissioning of the block (initialization). If the InitFinish bit is not automatically set after the start of initialization (positive edge on SetRestart), an error has occurred during initialization. The primary cause is different parameterization of the hardware configuration within the Simatic hardware manager and the parameterization of the I/O range or the telegram length on the function block. The set tag type (Head1/2/3/4 TagType) must also be checked.

There is a further potential for errors when executing commands. If an error occurs in these cases, then the Head1/2/3/4Error bit is set. A diagnosis can then be carried out using the error table below. The cause of the errors may be incorrect command parameters (particularly in the case of a special command) or an incorrectly set tag type. An incorrect command parameter is indicated by the status value (Head1/2/3/4Status) 0x04.

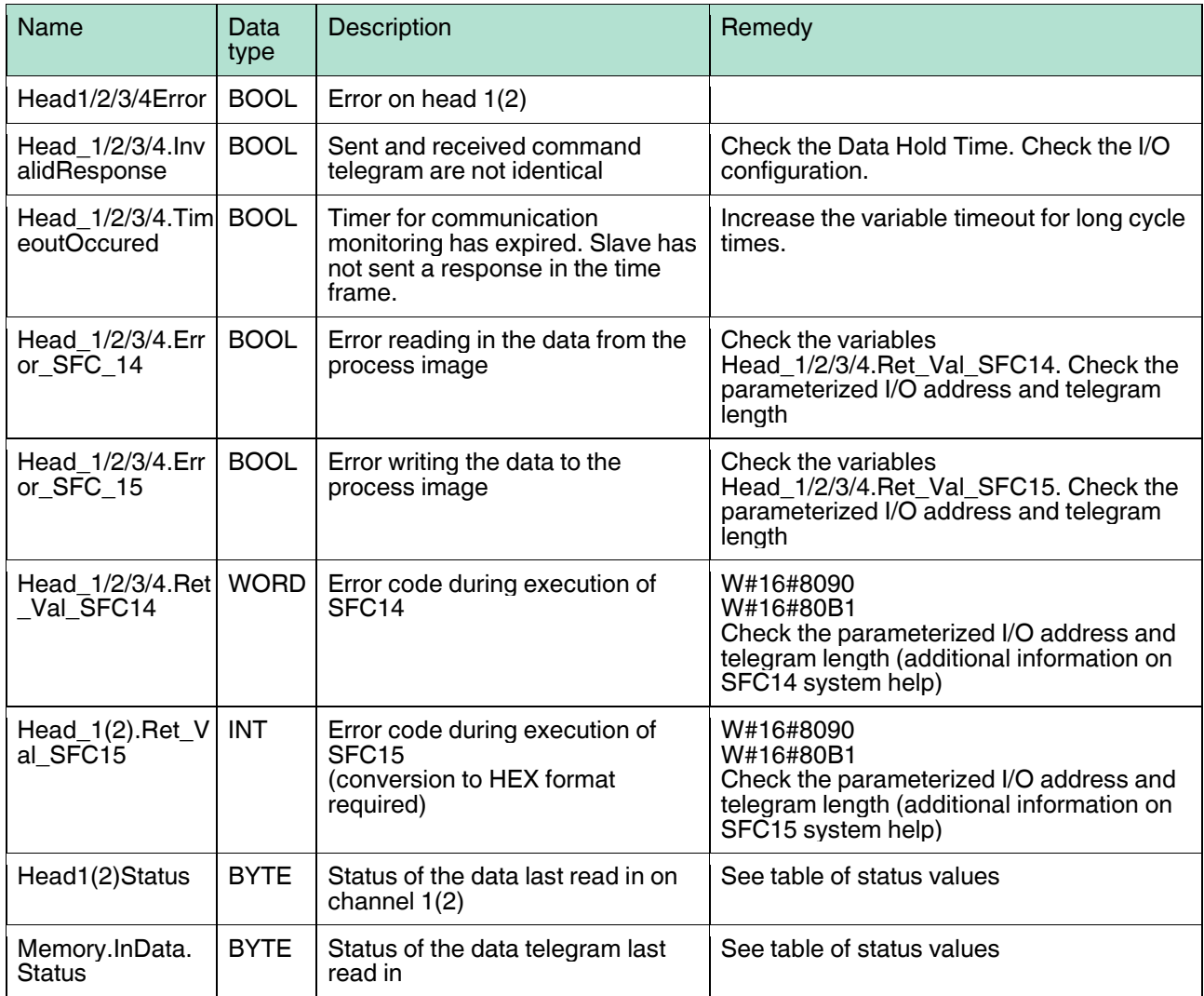

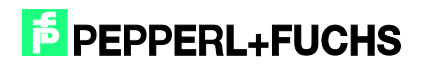

## <span id="page-25-0"></span>**9 Examples Command Execution**

### <span id="page-25-1"></span>9.1 **Initialization:** (with tag type IUC72)

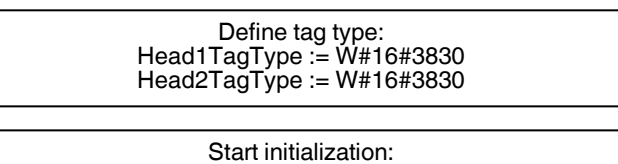

SetRestart := 1 (positive edge) Initialization is processing:

Head1Busy := 1 Head2Busy := 1

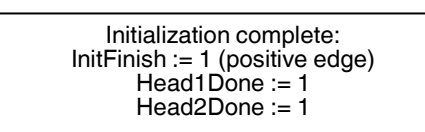

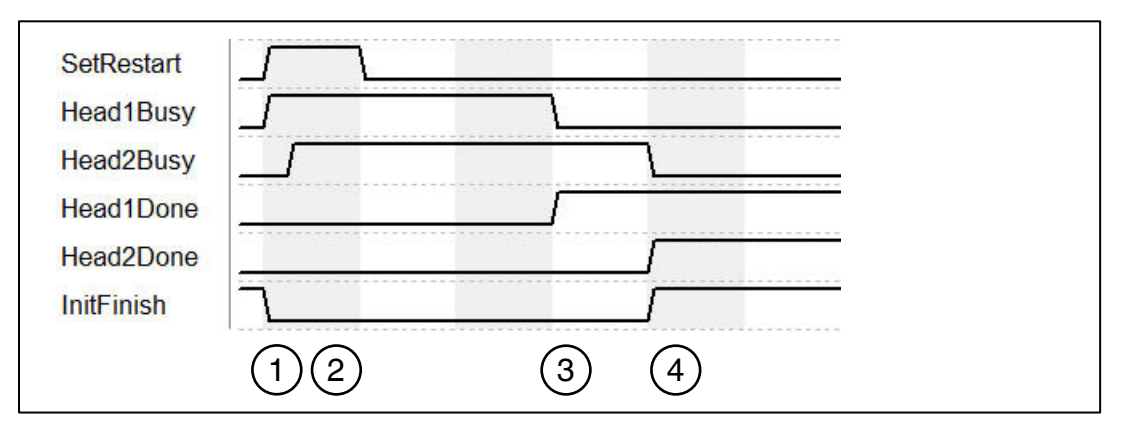

- 1. "SetRestart" triggers initialization routine. Initialization is completed on head 1 ("Head1Busy").
- 2. Head 2 is initialized ("Head2Busy") immediately after head 1 has sent confirmation that it must be initialized.
- 3. Initialization on head 1 complete ("Head1Done").
- 4. "Head1Done" and "Head2Done" switch to TRUE. Initialization complete; "InitFinish" switches to TRUE.

\*For a clearer overview, the restart routine is shown only on channel 1 and channel 2. The routine is the same for channels 3 and 4.

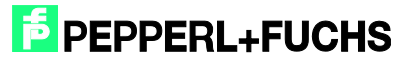

#### <span id="page-26-0"></span>9.2 Single Read Fixcode: (Head 1)

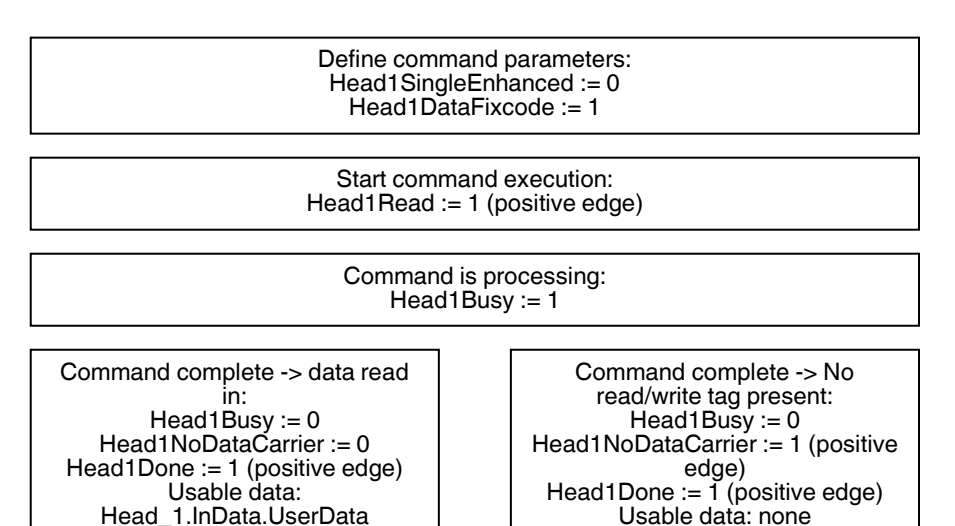

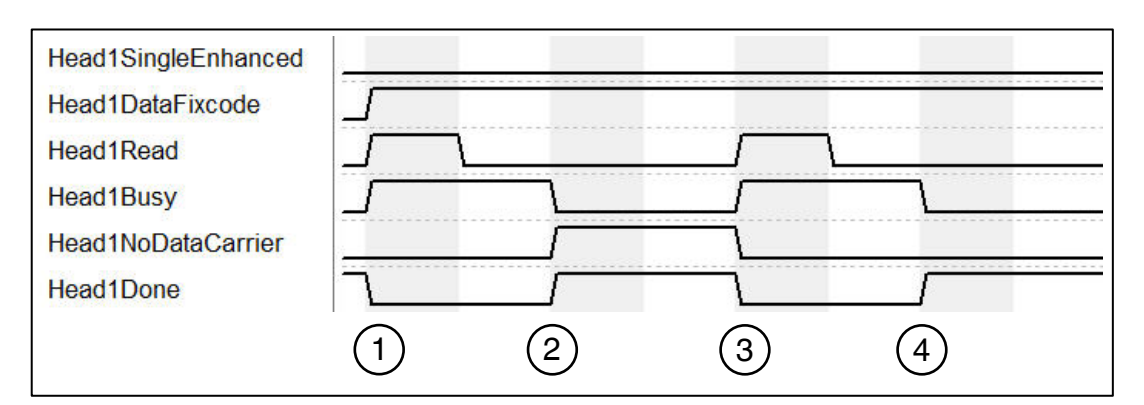

- 1. "Head1SingleEnhanced" is zero-active in order to initialize a single command. "Head1DataFixcode" is TRUE in order to access the Fixcode/TID. Single Read Fixcode is started by "Head1Read" switching to TRUE. "Head1Busy" switches to TRUE; at the same time, "Head1Done" switches to FALSE.
- 2. Once the command is executed, "Head1Busy" is zero-active again and "Head1Done" returns to TRUE. At the time of the reading, there was no read/write tag in the detection range and "Head1NoDataCarrier" switches to TRUE.
- 3. Single Read Fixcode is started by "Head1Read" switching to TRUE. "Head1Busy" switches to TRUE; at the same time, "Head1Done" switches to FALSE. "Head1NoDataCarrier" switches to FALSE.
- 4. Once the command is executed, "Head1Busy" is zero-active again and "Head1Done" returns to TRUE. At the time of the reading, there was a read/write tag in the detection range and "Head1NoDataCarrier" remains zero-active.

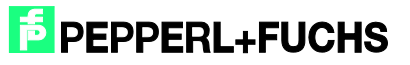

### <span id="page-27-0"></span>9.3 Enhanced Read Fixcode: (Head 1)

Define command parameters: Head1SingleEnhanced := 1 Head1DataFixcode := 1 Start command execution: Head1Read := 1 (positive edge) Command is processing: Head1Busy := 1 Data read in and command active: No read/write tag present and Head1Busy := 1 command active: Head1Busy := 1 Head1NoDataCarrier := 0 Head1NoDataCarrier := 1 Head1Done := 1 (positive edge) Usable data: Head1Done := 0 (positive edge) Head\_1.InData.UserData Usable data: none Read/write tag moving out of the Read/write tag moving into the read range and no read/write tag read range and data read in: present: Head1Busy := 1 Head1Busy := 1 Head1NoDataCarrier := 0 Head1NoDataCarrier := 1 Head1Done := 1 (positive edge) Head1Done := 0 (positive edge) Usable data: Usable data: DB32 Head\_1.InData.UserData End enhanced command: Head1 $Quit := 1$ Command complete: Head1Done := 1 (positive edge) Head1Busy :=  $0$ Head1SingleEnhanced Head1DataFixcode **Head1Read** Head1Busy

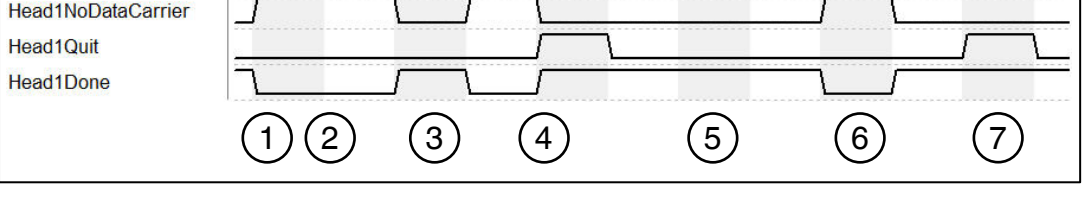

- 1. "Head1SingleEnhanced" is TRUE in order to initialize an enhanced command. "Head1DataFixcode" is TRUE in order to access the Fixcode/TID. Enhanced Read Fixcode is started, "Head1Read" is TRUE. "Head1Busy" switches to TRUE; at the same time, "Head1Done" switches to FALSE.
- 2. "Head1NoDataCarrier" is TRUE as there is no read/write tag in range at this time.
- 3. Read/write tag enters detection range. "Head1NoDataCarrier" switches to FALSE, "Head1Done" switches to TRUE. The read/write tag exits the detection range shortly afterward.
- 4. "Head1Quit" cancels continuous reading. "Head1Busy" switches to FALSE, "Head1Done" is now TRUE.

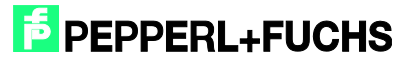

- 5. New Enhanced Read Fixcode command started. Read/write tag detected; "Head1NoDataCarrier" is FALSE, "Head1Done" is active.
- 6. "Head1Done" is FALSE as there is no read/write tag in the detection range; "Head1NoDataCarrier" is TRUE. Read/write tag enters the detection range again shortly afterward.
- 7. Cancel command with "Head1Quit"

#### <span id="page-28-0"></span>9.4 Single Read Words: (Head 1; 15 Blocks from Address 0)

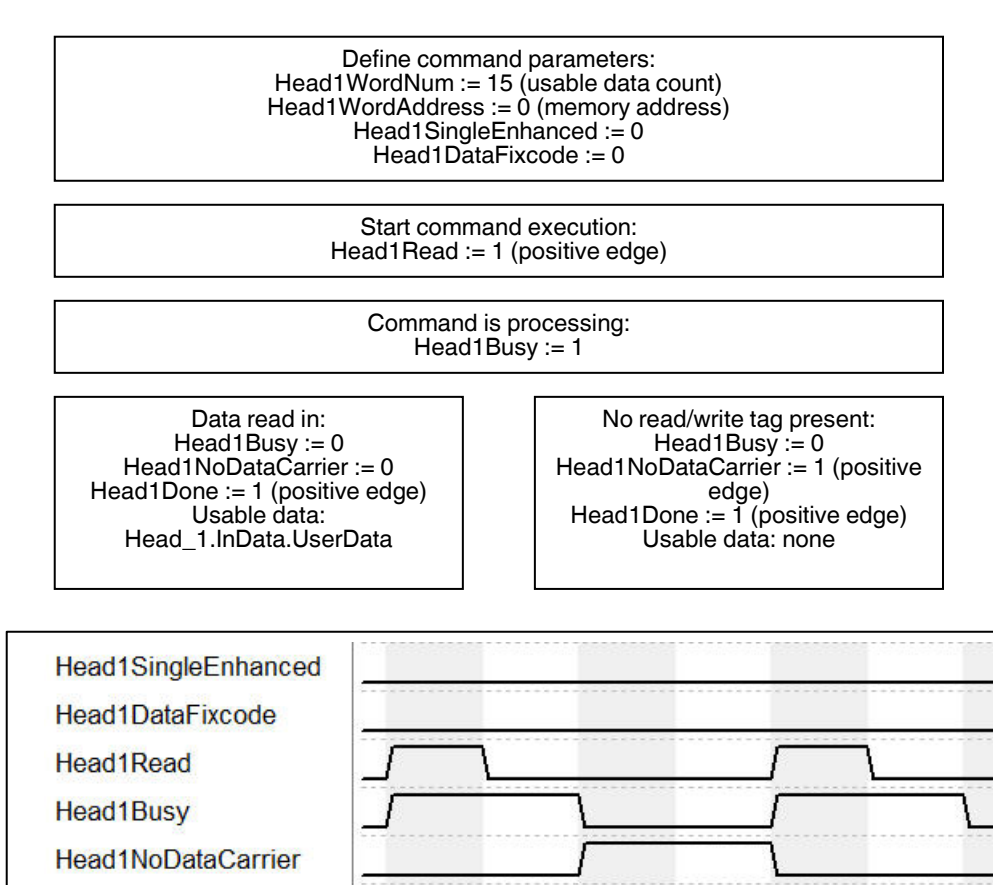

Head1Done

1. "Head1SingleEnhanced" is zero-active in order to initialize a single command. "Head1DataFixcode" is FALSE in order to access words/user data. Single Read Words is started by "Head1Read" switching to TRUE. "Head1Busy" switches to TRUE; at the same time, "Head1Done" switches to FALSE.

1) (2) (3) (4

- 2. Once the command is executed, "Head1Busy" is zero-active again and "Head1Done" returns to TRUE. At the time of the reading, there was no read/write tag in the detection range and "Head1NoDataCarrier" switches to TRUE.
- 3. Single Read Words is started by "Head1Read" switching to TRUE. "Head1Busy" switches to TRUE; at the same time, "Head1Done" switches to FALSE. "Head1NoDataCarrier" switches to FALSE.
- 4. Once the command is executed, "Head1Busy" is zero-active again and "Head1Done" returns to TRUE. At the time of the reading, there was a read/write tag in the detection range and "Head1NoDataCarrier" remains zero-active.

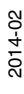

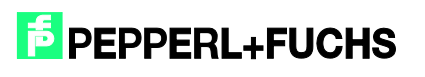

### <span id="page-29-0"></span>9.5 Enhanced Read Words: (Head 1; 15 Blocks from Address 0)

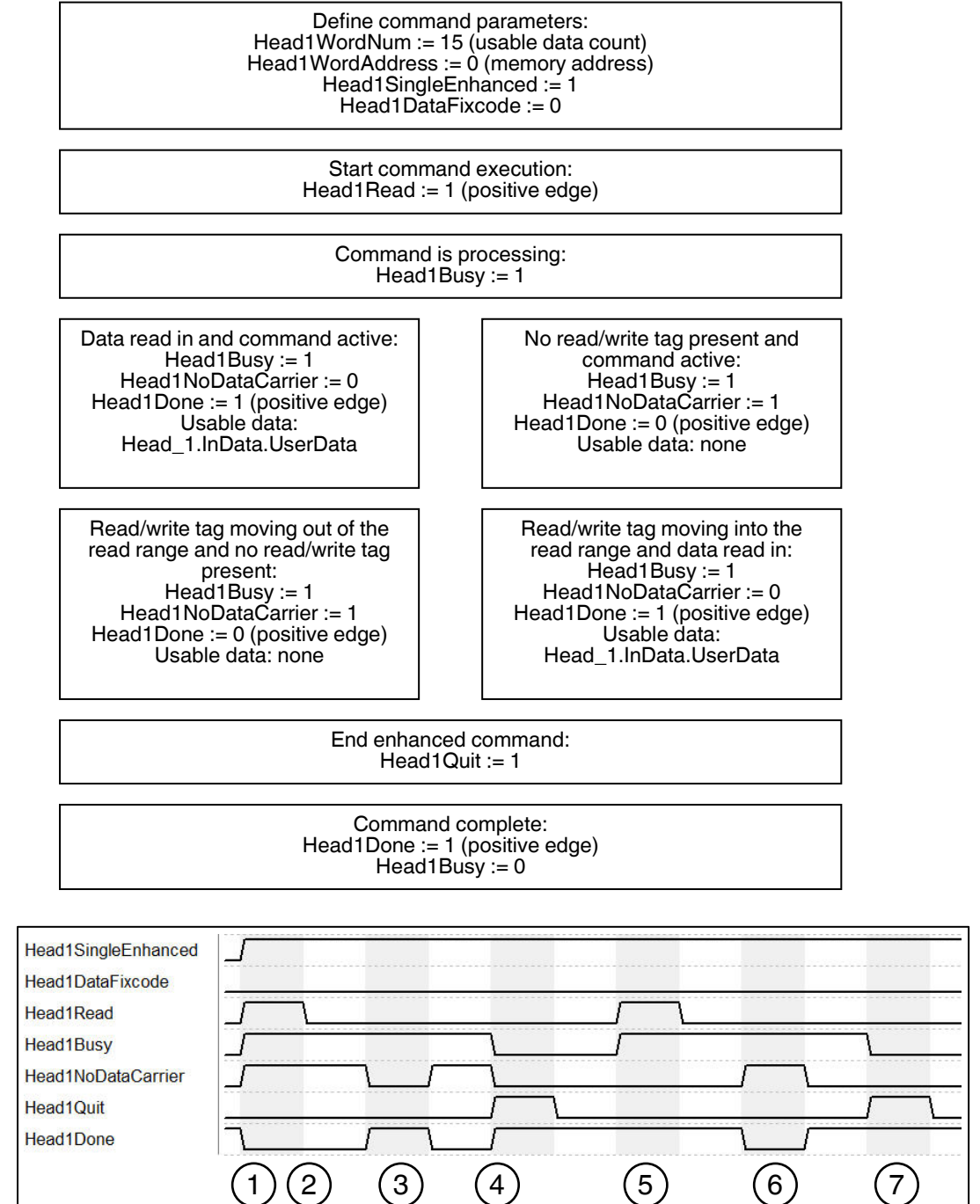

- 1. "Head1SingleEnhanced" is TRUE in order to initialize an enhanced command. "Head1DataFixcode" is FALSE in order to access words/user data. Enhanced Read Words is started, "Head1Read" is TRUE. "Head1Busy" switches to TRUE; at the same time, "Head1Done" switches to FALSE.
- 2. "Head1NoDataCarrier" is TRUE as there is no read/write tag in range at this time.
- 3. Read/write tag enters detection range. "Head1NoDataCarrier" switches to FALSE, "Head1Done" switches to TRUE. The read/write tag exits the detection range shortly afterward.

![](_page_29_Picture_7.jpeg)

- 4. "Head1Quit" cancels continuous reading. "Head1Busy" switches to FALSE, "Head1Done" is now TRUE.
- 5. New Enhanced Read Words command started. Read/write tag detected; "Head1NoDataCarrier" is FALSE, "Head1Done" is active.
- 6. "Head1Done" is FALSE as there is no read/write tag in the detection range; "Head1NoDataCarrier" is TRUE. Read/write tag enters the detection range again shortly afterward.
- 7. Cancel command with "Head1Quit"

#### <span id="page-30-0"></span>9.6 Single Read SpecialFixcode: (Head 1)

![](_page_30_Figure_6.jpeg)

![](_page_30_Figure_7.jpeg)

- 1. "Head1SingleEnhanced" is zero-active in order to initialize a single command. "Head1DataFixcode" is irrelevant as "Head1SpecialFixcode" has higher priority than Words or Fixcode (i.e., as soon as "Head1SpecialFixcode" is TRUE, "Head1DataFixcode" becomes invalid). "Head1DataFixcode" is TRUE in order to access the SpecialFixcode/EPC. Single Read SpecialFixcode is started by "Head1Read" switching to TRUE. "Head1Busy" switches to TRUE; at the same time, "Head1Done" switches to FALSE.
- 2. Once the command is executed, "Head1Busy" is zero-active again and "Head1Done" returns to TRUE. At the time of the reading, there was no read/write tag in the detection range and "Head1NoDataCarrier" switches to TRUE.

![](_page_30_Picture_11.jpeg)

- 3. Single Read SpecialFixcode is started by "Head1Read" switching to TRUE. "Head1Busy" switches to TRUE; at the same time, "Head1Done" switches to FALSE. "Head1NoDataCarrier" switches to FALSE.
- 4. Once the command is executed, "Head1Busy" is zero-active again and "Head1Done" returns to TRUE. At the time of the reading, there was a read/write tag in the detection range and "Head1NoDataCarrier" remains zero-active.

#### <span id="page-31-0"></span>9.7 Enhanced Read SpecialFixcode: (Head 1)

![](_page_31_Figure_4.jpeg)

1. "Head1SingleEnhanced" is TRUE in order to initialize an enhanced command. "Head1DataFixcode" is irrelevant as "Head1SpecialFixcode" has higher priority than

Words or Fixcode (i.e., as soon as "Head1SpecialFixcode" is TRUE, "Head1DataFixcode" becomes invalid). "Head1SpecialFixcode" is TRUE in order to access the SpecialFixcode/EPC. Enhanced Read SpecialFixcode is started, "Head1Read" is TRUE. "Head1Busy" switches to TRUE; at the same time, "Head1Done" switches to FALSE.

- 2. "Head1NoDataCarrier" is TRUE as there is no read/write tag in range at this time.
- 3. Read/write tag enters detection range. "Head1NoDataCarrier" switches to FALSE, "Head1Done" switches to TRUE. The read/write tag exits the detection range shortly afterward.
- 4. "Head1Quit" cancels continuous reading. "Head1Busy" switches to FALSE, "Head1Done" is now TRUE.
- 5. New Enhanced Read SpecialFixcode command started. Read/write tag detected; "Head1NoDataCarrier" is FALSE, "Head1Done" is active.
- 6. "Head1Done" is FALSE as there is no read/write tag in the detection range; "Head1NoDataCarrier" is TRUE. Read/write tag enters the detection range again shortly afterward.
- 7. Cancel command with "Head1Quit"

#### <span id="page-32-0"></span>9.8 Single Write Words: (Head 1; 15 Blocks from Address 0)

![](_page_32_Figure_9.jpeg)

1. "Head1SingleEnhanced" is zero-active in order to initialize a single command. "Head1DataFixcode" is FALSE in order to access Words/User Data. Single Write

![](_page_32_Picture_11.jpeg)

Words is started by "Head1Write" switching to TRUE. "Head1Busy" switches to TRUE; at the same time, "Head1Done" switches to FALSE.

- 2. Once the command is executed, "Head1Busy" is zero-active again and "Head1Done" returns to TRUE. At the time of the writing, there was no read/write tag in the detection range and "Head1NoDataCarrier" switches to TRUE.
- 3. Single Write Words is started by "Head1Write" switching to TRUE. "Head1Busy" switches to TRUE; at the same time, "Head1Done" switches to FALSE. "Head1NoDataCarrier" switches to FALSE.
- 4. Once the command is executed, "Head1Busy" is zero-active again and "Head1Done" returns to TRUE. At the time of writing, there was a read/write tag in the detection range and "Head1NoDataCarrier" remains zero-active.

#### <span id="page-33-0"></span>9.9 Enhanced Write Words: (Head 1; 15 Blocks from Address 0)

![](_page_33_Figure_6.jpeg)

![](_page_33_Picture_8.jpeg)

### [Commissioning IDENTControl IC-KP-B12-V45 and IC-KP-B17-AIDA1](#page-0-0) [with PROFINET Protocol to Siemens S7 Controller](#page-0-0)

![](_page_34_Picture_169.jpeg)

- 1. "Head1SingleEnhanced" is TRUE in order to initialize an enhanced command. "Head1DataFixcode" is FALSE in order to access Words/User Data. Enhanced Write Words is started, "Head1Write" is TRUE. "Head1Busy" switches to TRUE; at the same time, "Head1Done" switches to FALSE.
- 2. "Head1NoDataCarrier" is TRUE as there is no read/write tag in range at this time.
- 3. Read/write tag enters detection range. "Head1NoDataCarrier" switches to FALSE, "Head1Done" switches to TRUE. The read/write tag exits the detection range shortly afterward.
- 4. "Head1Quit" cancels continuous writing. "Head1Busy" switches to FALSE, "Head1Done" is now TRUE.
- 5. New Enhanced Write Words command started. Read/write tag detected; "Head1NoDataCarrier" is FALSE, "Head1Done" is active.
- 6. "Head1Done" is FALSE as there is no read/write tag in the detection range; "Head1NoDataCarrier" is TRUE. Read/write tag enters the detection range again shortly afterward.
- 7. Cancel command with "Head1Quit"

<span id="page-34-0"></span>9.10 Single Write Fixcode: (Head 1; IPC11)

![](_page_34_Figure_10.jpeg)

Start command execution: Head1SpecialCommand := 1 (positive edge)

> Command is processing: Head1Busy :=  $1$

Command complete: Head1Done := 1 (positive edge)  $Head1Busy := 0$ 

![](_page_34_Picture_15.jpeg)

![](_page_35_Figure_1.jpeg)

- 1. "Head1SingleEnhanced" is zero-active in order to initialize a single command. "Head1DataFixcode" is TRUE in order to access the Fixcode/TID. Single Write Fixcode is started by "Head1Write" switching to TRUE. "Head1Busy" switches to TRUE; at the same time, "Head1Done" switches to FALSE.
- 2. Once the command is executed, "Head1Busy" is zero-active again and "Head1Done" returns to TRUE. At the time of the writing, there was no read/write tag in the detection range and "Head1NoDataCarrier" switches to TRUE.
- 3. Single Write Fixcode is started by "Head1Write" switching to TRUE. "Head1Busy" switches to TRUE; at the same time, "Head1Done" switches to FALSE. "Head1NoDataCarrier" switches to FALSE.
- 4. Once the command is executed, "Head1Busy" is zero-active again and "Head1Done" returns to TRUE. At the time of writing, there was a read/write tag in the detection range and "Head1NoDataCarrier" remains zero-active.

#### <span id="page-35-0"></span>9.11 Single Write SpecialFixcode: (Head 1)

Define command parameters: Head1SpecialFixcode := 1 Head1SingleEnhanced := 0 Head1WordNum := 14 Head\_1.OutData.Wortadr\_High := B#16#00 (reserved) Head\_1.OutData.Wortadr\_Low := B#16#00 (reserved) Head\_1.OutData.UserData.DW1 := DW#16#30001122 Head\_1.OutData.UserData.DW2 := DW#16#33445566 Head\_1.OutData.UserData.DW3 := DW#16#77889900 Head 1.OutData.UserData.DW4 := DW#16#AABB0000

> Start command execution: Head1Write := 1 (positive edge)

> > Command is processing: Head1Busy := 1

Command complete: Head1Done := 1 (positive edge)  $Head1Busy := 0$ 

Note the correct notation of the PC (in accordance with EPC Gen 2 [ISO/IEC 18000-63])! The read/write tag could be rendered unusable if the configuration is incorrect!

![](_page_35_Picture_13.jpeg)

![](_page_36_Figure_1.jpeg)

- 1. "Head1SingleEnhanced" is zero-active in order to initialize a single command. "Head1DataFixcode" is irrelevant as "Head1SpecialFixcode" has higher priority than Words or Fixcode (i.e., as soon as "Head1SpecialFixcode" is TRUE, "Head1DataFixcode" becomes invalid). "Head1DataFixcode" is TRUE in order to access the SpecialFixcode/EPC. Single Write SpecialFixcode is started by "Head1Write" switching to TRUE. "Head1Busy" switches to TRUE; at the same time, "Head1Done" switches to FALSE.
- 2. Once the command is executed, "Head1Busy" is zero-active again and "Head1Done" returns to TRUE. At the time of the writing, there was no read/write tag in the detection range and "Head1NoDataCarrier" switches to TRUE.
- 3. Single Write SpecialFixcode is started by "Head1Write" switching to TRUE. "Head1Busy" switches to TRUE; at the same time, "Head1Done" switches to FALSE. "Head1NoDataCarrier" switches to FALSE.
- 4. Once the command is executed, "Head1Busy" is zero-active again and "Head1Done" returns to TRUE. At the time of writing, there was a read/write tag in the detection range and "Head1NoDataCarrier" remains zero-active.

#### <span id="page-36-0"></span>9.12 Error Handling: (Head 1)

![](_page_36_Picture_169.jpeg)

- 1. Random command execution started.
- 2. An error occurred after the second read command; "Head1Error" is TRUE.
- 3. Errors disable the entire block. The block ignores subsequent commands. "Head1Read" has no effect while "Head1Error" is TRUE.
- 4. "QuitErrorHead1" acknowledges the error and enables the block.
- 5. Commands can once again be executed normally.

#### <span id="page-36-1"></span>9.13 Command List (Prefetch): (Head 1)

Multiple commands can be processed in sequence using the command list. The command list must first be opened. The commands to be executed will then be transferred to the list and, when completed, the command list will be closed. The list is processed as soon as it is

![](_page_36_Picture_15.jpeg)

![](_page_36_Picture_16.jpeg)

37

activated in single or enhanced mode. The command lists are stored in a volatile state. The special command is used to open, close, and activate the command lists, as well as transfer the commands to be executed.

Open the command list:.

![](_page_37_Figure_3.jpeg)

After opening the command list, the commands to be executed are transferred to the control interface by the special command. The Enhanced Read Fixcode command is then parameterized, followed by the Enhanced Read Words command.

Command 1: Enhanced Read Fixcode head 1

![](_page_37_Figure_6.jpeg)

#### Command 2: Enhanced Read Words

![](_page_38_Picture_114.jpeg)

Command complete: Transfer complete Head1Done := 1 (positive edge)  $Head1Busy = 0$ 

The number of parameterized commands can be increased to a maximum of 10. Parameterization is completed by closing the command list.

Close the command list:

![](_page_38_Figure_6.jpeg)

The command list is executed as soon as it is activated. The command list can be activated in single or enhanced mode.

![](_page_38_Picture_9.jpeg)

#### Activation in single mode:

![](_page_39_Figure_2.jpeg)

Once the command list is activated, the commands are processed in sequence. The usable data that has been read in is located in the data structure Head\_1.InData.UserData. If there is a read/write tag in the detection range, the status (Head1Status) of all response telegrams has the value 0x00. The execution counter (Head1ReplyCounter) can be used to distinguish between the various successive response telegrams. When a new response telegram is received, the value of this variable in relation to the previous telegram has changed. Once a run through the command list is completed, a response telegram is received with the status (Head1Status) 0x0F. When the command list is activated in single mode, one run through the command list is completed. Following receipt of the last telegram (Head1Status = 0x0F), execution is stopped automatically. When enhanced mode is activated, the execution of the command list starts again from the beginning following receipt of the last telegram.

![](_page_39_Picture_5.jpeg)

### <span id="page-40-0"></span>**10 Table of Read/Write Tags**

![](_page_40_Picture_373.jpeg)

![](_page_40_Picture_4.jpeg)

# Commissioning IDENTControl [IC-KP-B12-V45 and IC-KP-B17-AIDA1](#page-0-0) [with PROFINET Protocol to Siemens S7 Controller](#page-0-0)

![](_page_41_Picture_65.jpeg)

![](_page_41_Picture_3.jpeg)

## <span id="page-42-0"></span>**11 Table of Status Values**

![](_page_42_Picture_284.jpeg)

![](_page_42_Picture_4.jpeg)

### <span id="page-43-0"></span>**12 Table of Version History**

![](_page_43_Picture_314.jpeg)

![](_page_43_Picture_4.jpeg)

# [Commissioning IDENTControl IC-KP-B12-V45 and IC-KP-B17-AIDA1](#page-0-0) [with PROFINET Protocol to Siemens S7 Controller](#page-0-0)

![](_page_44_Figure_1.jpeg)

![](_page_44_Picture_2.jpeg)

# **FABRIKAUTOMATION – SENSING YOUR NEEDS**

![](_page_45_Picture_1.jpeg)

 $\Box$ 

 $\mathbb{R}^+$ 

#### **Zentrale weltweit**

Pepperl+Fuchs GmbH 68307 Mannheim · Deutschland Tel. +49 621 776-0 E-Mail: info@de.pepperl-fuchs.com

#### **Zentrale USA**

Pepperl+Fuchs Inc. Twinsburg, Ohio 44087 · USA Tel. +1 330 4253555 E-Mail: sales@us.pepperl-fuchs.com

#### **Zentrale Asien**

Pepperl+Fuchs Pte Ltd. Singapur 139942 Tel. +65 67799091 E-Mail: sales@sg.pepperl-fuchs.com

# **www.pepperl-fuchs.com**

![](_page_45_Picture_9.jpeg)

**SENSING YOUR NEEDS** TDOCT3608\_\_ENG 02/2014

 $\Box$ 

**E** PEPPERL+FUCHS